# Inspiron 15 3000 Series サービスマニュアル

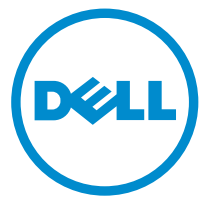

コンピュータモデル: Inspiron 15–3551 規制モデル: P47F 規制タイプ: P47F002

# メモ、注意、警告

■ メモ: コンピュータを使いやすくするための重要な情報を説明しています。

注意: ハードウェアの損傷やデータの損失の可能性を示し、その問題を回避する ╱ ための方法を説明しています。

警告: 物的損害、けが、または死亡の原因となる可能性があることを示していま ⚠ す。

著作権 **©** 2015 Dell Inc. 無断転載を禁じます。 この製品は、米国および国際著作権法、ならびに 米国および国際知的財産法で保護されています。Dell™、およびデルのロゴは、米国および / また はその他管轄区域における Dell Inc. の商標です。本書で使用されているその他すべての商標お よび名称は、各社の商標である場合があります。

2015–01

Rev. A00

# 目次

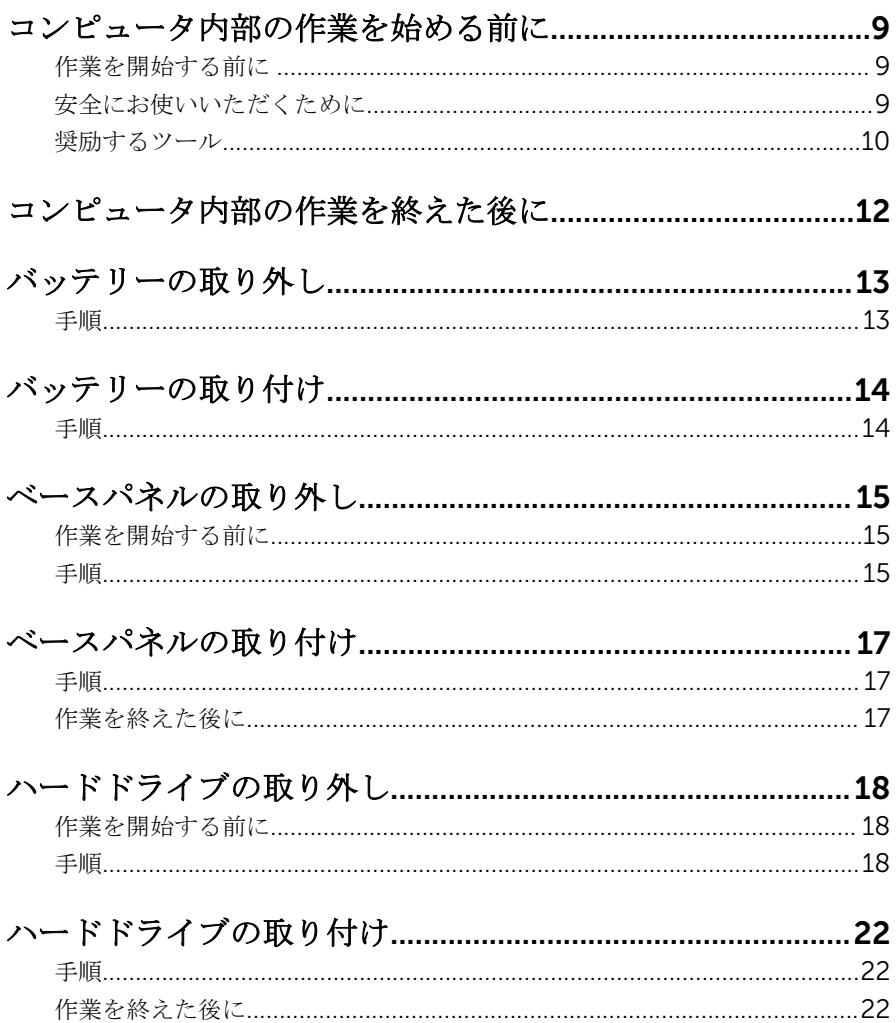

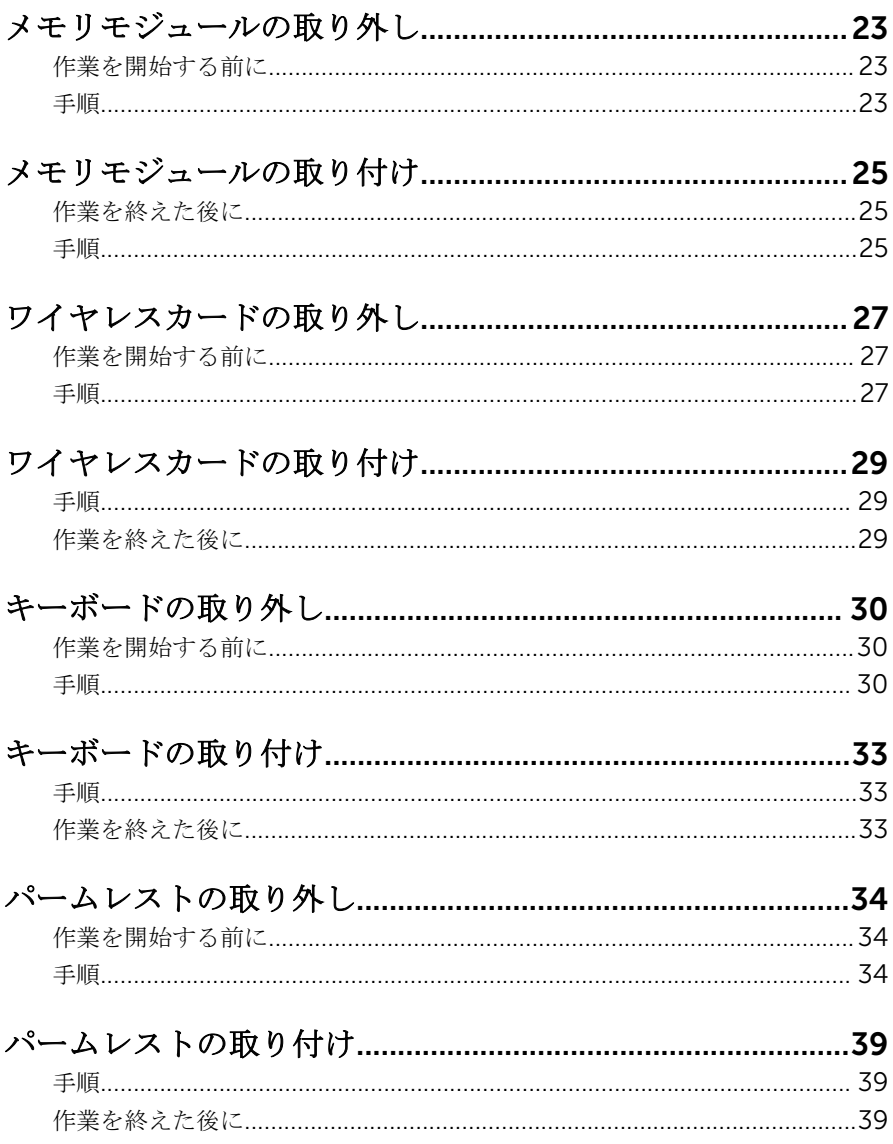

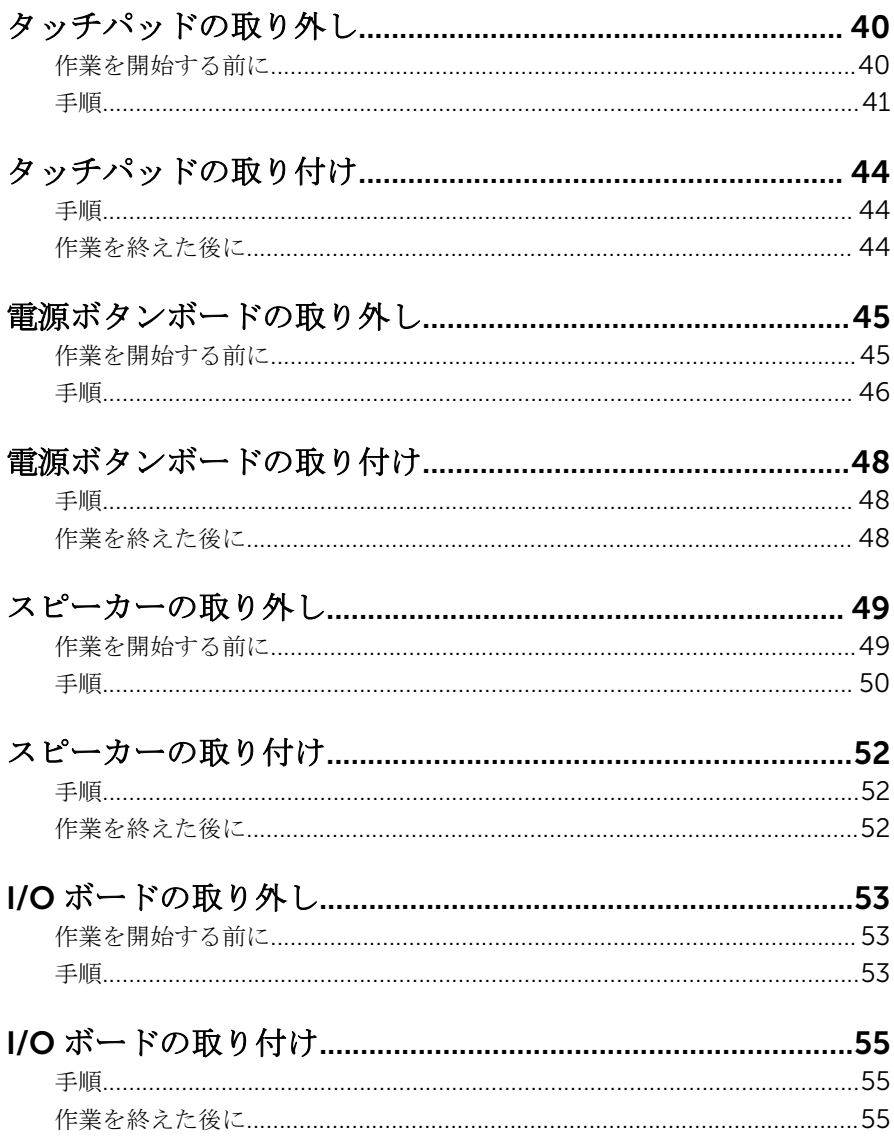

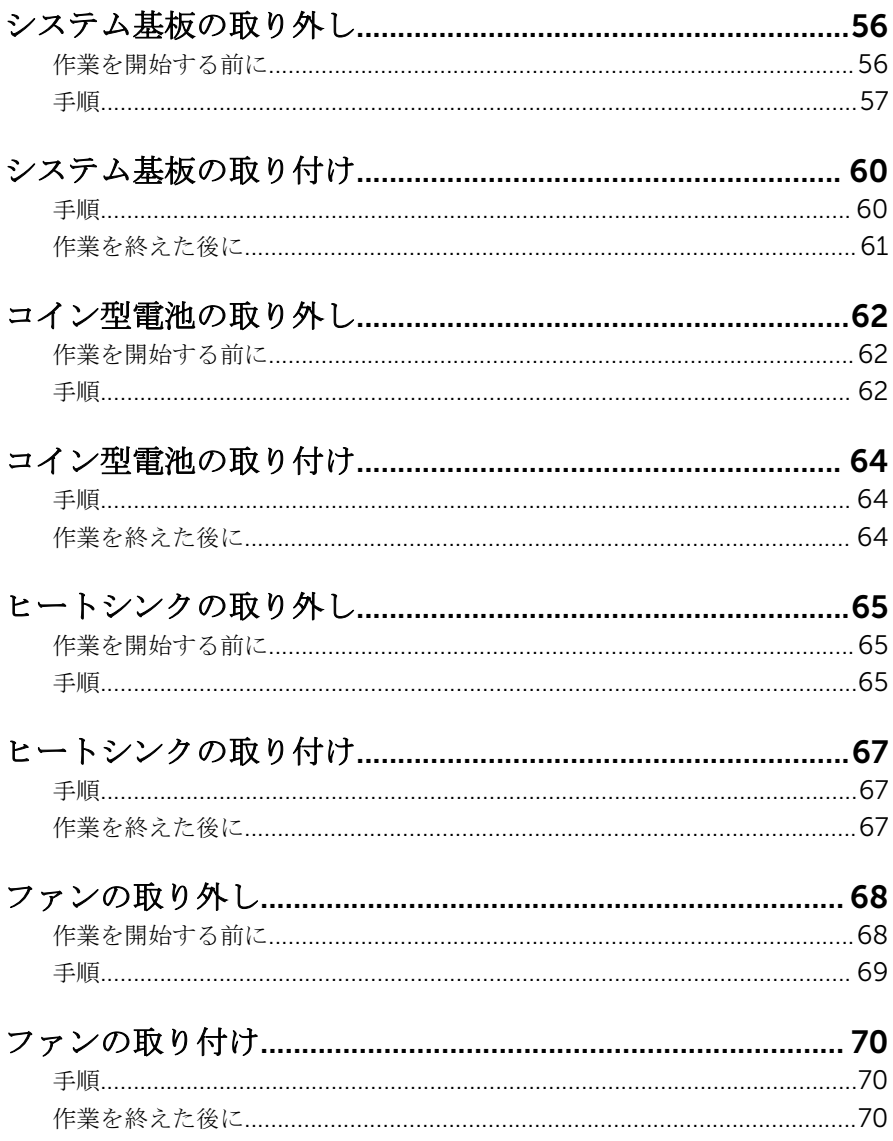

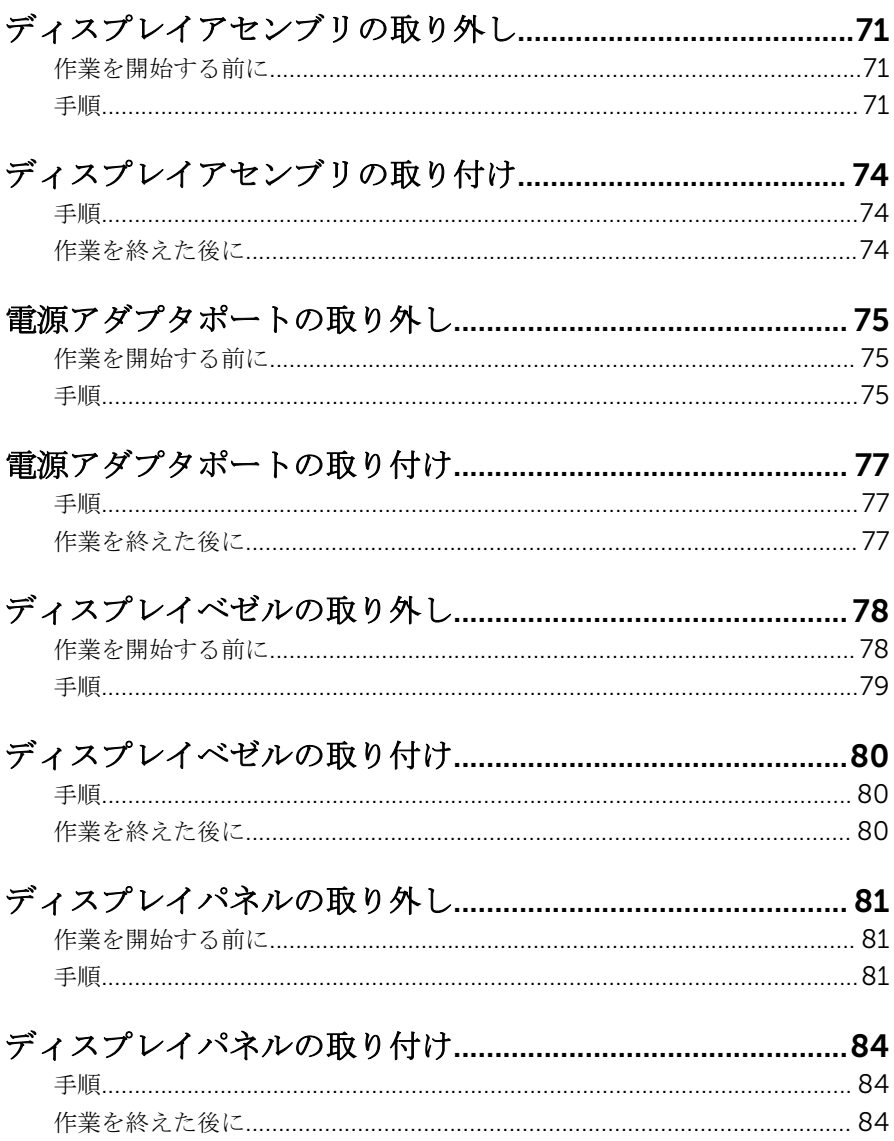

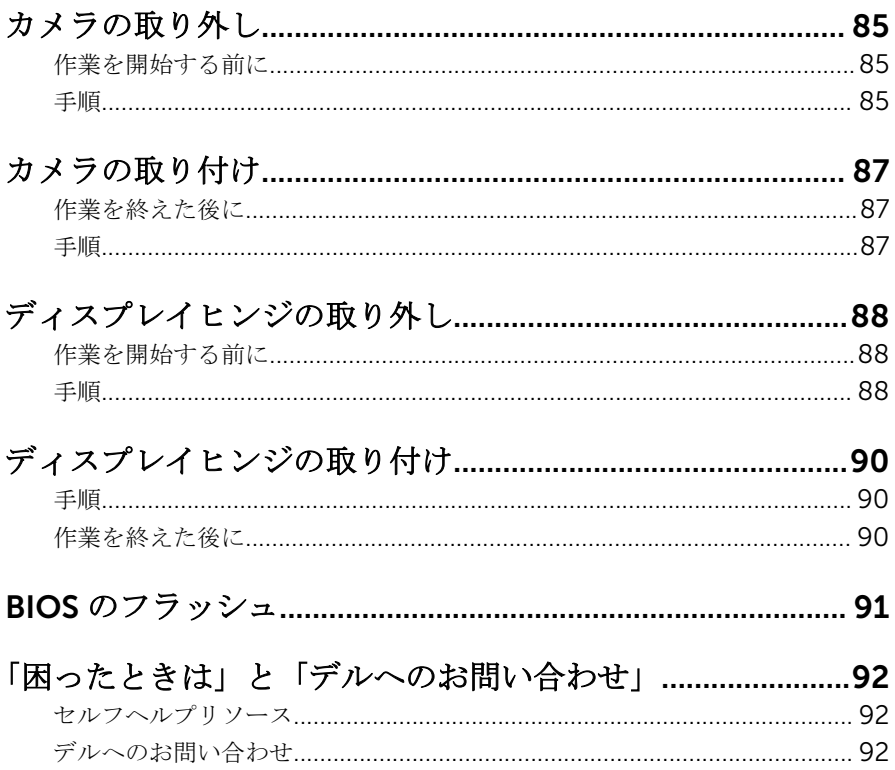

<span id="page-8-0"></span>コンピュータ内部の作業を始め る前に

注意: コンポーネントおよびカードは、損傷を避けるために端を持つように してください。ピンおよび接合部には触れないでください。

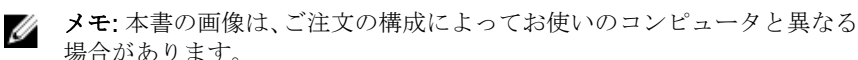

### 作業を開始する前に

- 1 開いているファイルはすべて保存して閉じ、実行中のプログラムはすべて終 了します。
- 2 コンピュータをシャットダウンします。
	- Windows 8.1 : スタート画面で、電源アイコン<sup>△</sup>→シャットダウンをク リックまたはタップします。
	- Windows 7:スタート → シャットダウンの順にクリックまたはタップし ます。
	- メモ:他のオペレーティングシステムを使用している場合は、お使いの オペレーティングシステムのシャットダウン方法に関する文書を参照 してください。
- 3 コンピュータおよび取り付けられているすべてのデバイスをコンセントか ら外します。
- 4 電話ケーブル、ネットワークケーブルなどのすべてのケーブルをコンピュー タから外します。
- 5 キーボード、マウス、モニタなど取り付けられているすべてのデバイスや周 辺機器をコンピュータから外します。
- 6 すべてのメディアカードと光ディスクをコンピュータから取り外します(取 り付けている場合)。

### 安全にお使いいただくために

身体の安全を守り、コンピュータを損傷から保護するために、次の安全に関する 注意に従ってください。

<span id="page-9-0"></span>警告: コンピューター内部の作業を始める前に、コンピュータに付属の「安 全に関する情報」に目を通してください。安全に関するベストプラクティ スの詳細は、規制コンプライアンスに関するホームページ(dell.com/ requiatory compliance) を参照してください。

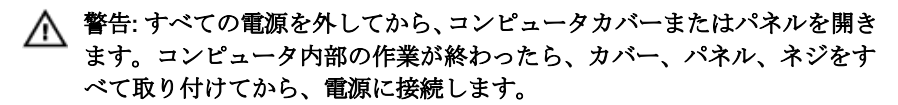

- 注意: コンピュータの損傷を避けるため、平らで清潔な場所で作業を行うよ うにしてください。
- 注意: コンポーネントおよびカードは、損傷を避けるために端を持つように してください。ピンおよび接合部には触れないでください。

注意: Dell テクニカルアシスタンスチームの許可または指示によるトラブ ルシューティングと修理のみを行ってください。Dell の許可を受けていな い修理による損傷は、保証の対象となりません。製品に付属している「安 全にお使いいただくための注意」、または dell.com/ regulatory\_compliance を参照してください。

注意: コンピュータの内部に触れる前に、コンピュータの裏面など塗装され ていない金属面に触れ、静電気を除去します。作業中は定期的に塗装され ていない金属面に触れ、内部コンポーネントを損傷する恐れのある静電気 を放出してください。

注意: ケーブルを外すときは、コネクタまたはプルタブを引っ張り、ケーブ ル自身を引っ張らないでください。ケーブルには、ケーブルを外す前に外 しておく必要のあるロックタブや蝶ネジが付いたコネクタを持つものがあ ります。ケーブルを外すときは、均等にそろえて、コネクタのピンを曲げ ないようにしてください。ケーブルを接続するときは、ポートおよびコネ クタが正しい位置と向きで配置されていることを確認してください。

注意: ネットワークケーブルを外すには、まずケーブルのプラグをコンピュ ータから外し、次にケーブルをネットワークデバイスから外します。

注意: メディアカードリーダーに取り付けられたカードは、押して取り出し ます。

#### 奨励するツール

この文書で説明する操作には、以下のツールが必要です。

• プラスドライバ

• プラスチックスクライブ

# <span id="page-11-0"></span>コンピュータ内部の作業を終え た後に

#### 注意: コンピュータ内部にネジが残っていたり、緩んでいたりすると、コン ピュータに深刻な損傷を与える恐れがあります。

- 1 すべてのネジを取り付けて、コンピュータ内部に外れたネジが残っていない ことを確認します。
- 2 コンピュータでの作業を始める前に、取り外したすべての外付けデバイス、 周辺機器、ケーブルを接続します。
- 3 コンピュータでの作業を始める前に、取り外したすべてのメディアカード、 ディスク、その他のパーツを取り付けます。
- 4 コンピュータ、および取り付けられているすべてのデバイスをコンセントに 接続します。
- 5 コンピュータの電源を入れます。

### <span id="page-12-0"></span>バッテリーの取り外し

**△ 警告**: コンピュータ内部の作業を始める前に、お使いのコンピュータに同梱 の安全に関する情報を読み[、コンピュータ内部の作業を始める前に](#page-8-0)その手 順に従ってください。コンピュータ内部の作業を終えた後[、コンピュータ](#page-11-0) [内部の作業を終えた後](#page-11-0)の指示に従ってください。より安全にお使いいただ くためのベストプラクティスについては、dell.com/ regulatory\_compliance の規制順守のホームページを参照してくださ い。

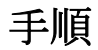

- 1 ディスプレイを閉じて、コンピュータを裏返します。
- 2 バッテリーリリースラッチをアンロックの位置にスライドします。
- 3 バッテリーを斜めに持ち上げて、バッテリーベイから取り外します。

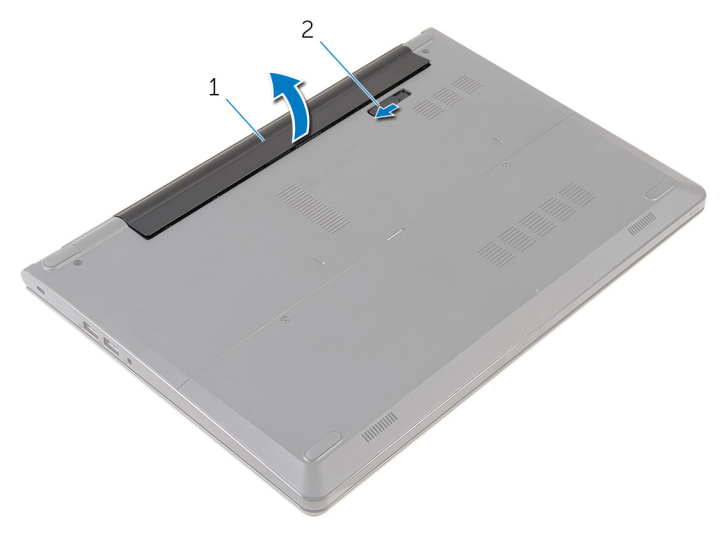

1 バッテリー 2 バッテリーリリースラッチ

4 コンピュータを表にしてディスプレイを開き、電源ボタンを 5 秒間押し続 け、システム基板の静電気を除去します。

# <span id="page-13-0"></span>バッテリーの取り付け

△ 警告: コンピュータ内部の作業を始める前に、お使いのコンピュータに同梱 の安全に関する情報を読み[、コンピュータ内部の作業を始める前に](#page-8-0)その手 順に従ってください。コンピュータ内部の作業を終えた後[、コンピュータ](#page-11-0) [内部の作業を終えた後](#page-11-0)の指示に従ってください。より安全にお使いいただ くためのベストプラクティスについては、dell.com/ regulatory\_compliance の規制順守のホームページを参照してくださ い。

手順

バッテリーのタブをバッテリーベイのスロットに差し込み、所定の位置にバッテ リーをはめ込みます。

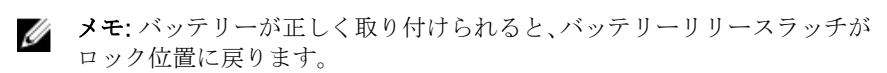

### <span id="page-14-0"></span>ベースパネルの取り外し

警告: コンピュータ内部の作業を始める前に、お使いのコンピュータに同梱 の安全に関する情報を読み[、コンピュータ内部の作業を始める前に](#page-8-0)その手 順に従ってください。コンピュータ内部の作業を終えた後[、コンピュータ](#page-11-0) [内部の作業を終えた後](#page-11-0)の指示に従ってください。より安全にお使いいただ くためのベストプラクティスについては、dell.com/ regulatory\_compliance の規制順守のホームページを参照してくださ い。

### 作業を開始する前に

[バッテリーを](#page-12-0)取り外します。

手順

1 ベースパネルをコンピュータベースに固定しているネジを外します。

2 指先を使って、ベースパネルをそっと持ち上げコンピュータベースから取り 外します。

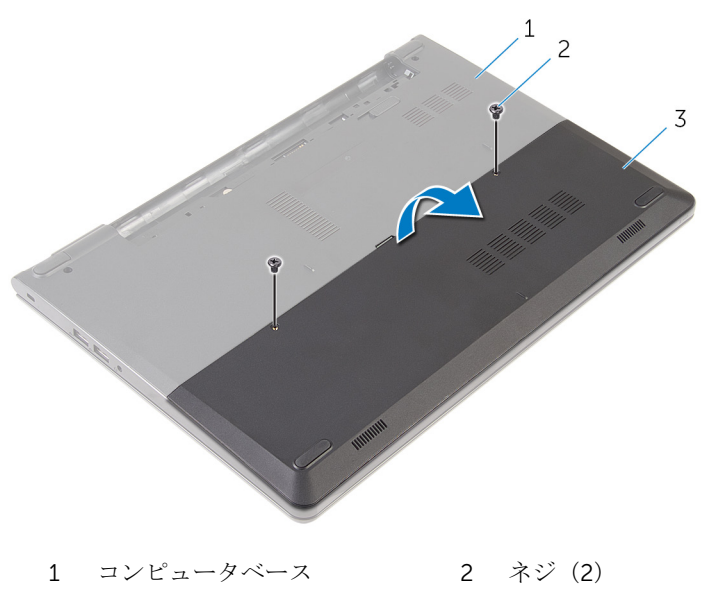

3 ベースパネル

### <span id="page-16-0"></span>ベースパネルの取り付け

警告: コンピュータ内部の作業を始める前に、お使いのコンピュータに同梱 の安全に関する情報を読み[、コンピュータ内部の作業を始める前に](#page-8-0)その手 順に従ってください。コンピュータ内部の作業を終えた後[、コンピュータ](#page-11-0) [内部の作業を終えた後](#page-11-0)の指示に従ってください。より安全にお使いいただ くためのベストプラクティスについては、dell.com/ regulatory\_compliance の規制順守のホームページを参照してくださ い。

### 手順

- 1 ベースパネルのタブをコンピュータベースのスロットに差し込み、ベースパ ネルを所定の位置にはめ込みます。
- 2 ベースパネルをコンピュータベースに固定するネジを取り付けます。

### 作業を終えた後に

[バッテリー](#page-13-0)を取り付けます。

# <span id="page-17-0"></span>ハードドライブの取り外し

警告: コンピュータ内部の作業を始める前に、お使いのコンピュータに同梱 の安全に関する情報を読み[、コンピュータ内部の作業を始める前に](#page-8-0)その手 順に従ってください。コンピュータ内部の作業を終えた後[、コンピュータ](#page-11-0) [内部の作業を終えた後](#page-11-0)の指示に従ってください。より安全にお使いいただ くためのベストプラクティスについては、dell.com/ regulatory\_compliance の規制順守のホームページを参照してくださ い。

注意: ハードドライブは壊れやすいので、取り扱いには注意してください。

注意: データの損失を防ぐため、コンピュータの電源が入っている状態、ま たはスリープ状態のときにハードドライブを取り外さないでください。

### 作業を開始する前に

- 1 [バッテリーを](#page-12-0)取り外します。
- 2 [ベースパネルを](#page-14-0)取り外します。

手順

- 1 ハードドライブアセンブリをコンピュータベースに固定しているネジを外 します。
- 2 ラッチを持ち上げて、ハードドライブケーブルをハードドライブから外しま す。

3 ハードドライブアセンブリを持ち上げて、コンピュータベースから取り外し ます。

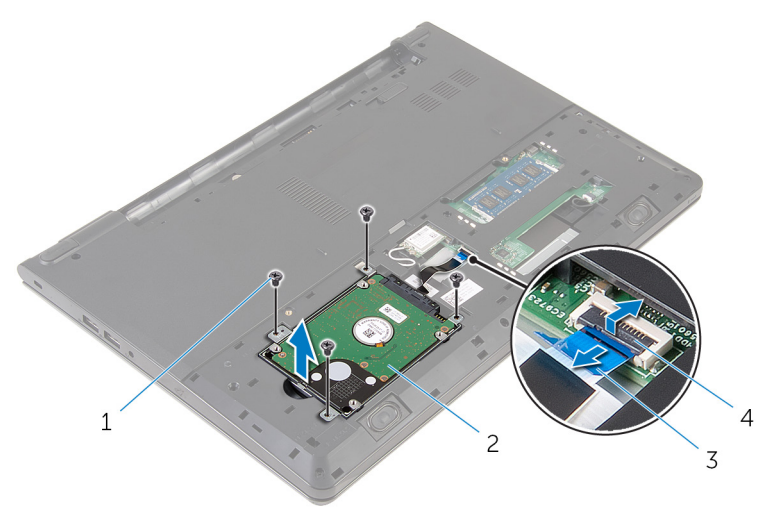

- 1 ネジ(4) 2 ハードドライブアセンブリ
- 3 ハードドライブケーブル 4 ラッチ

ハードドライブからインタポーザを外します。

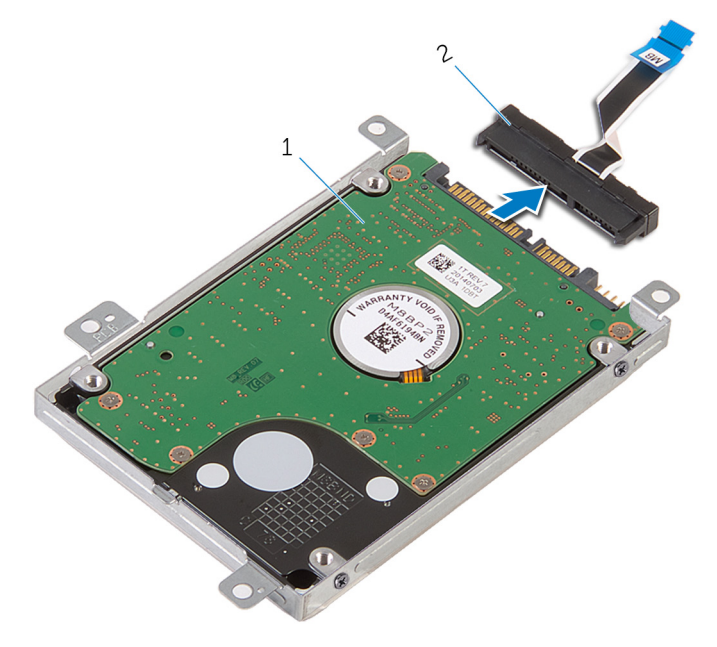

ハードドライブアセンブリ 2 インタポーザ

ハードドライブブラケットをハードドライブに固定しているネジを外して、 **ハードドライブブラケットを持ち上げハードドライブから取り外します。** 

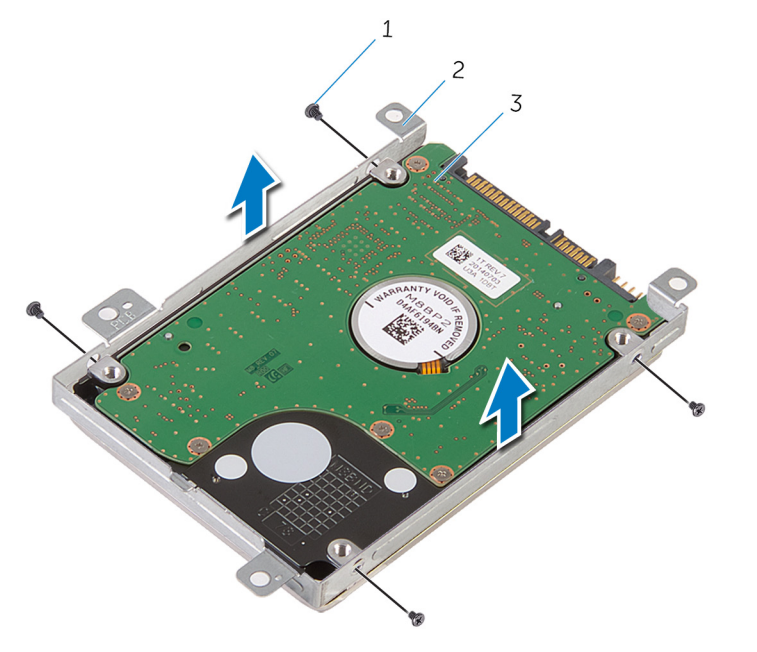

ネジ(4) 2 ハードドライブブラケット

ハードドライブ

# <span id="page-21-0"></span>ハードドライブの取り付け

警告: コンピュータ内部の作業を始める前に、お使いのコンピュータに同梱 の安全に関する情報を読み[、コンピュータ内部の作業を始める前に](#page-8-0)その手 順に従ってください。コンピュータ内部の作業を終えた後[、コンピュータ](#page-11-0) [内部の作業を終えた後](#page-11-0)の指示に従ってください。より安全にお使いいただ くためのベストプラクティスについては、dell.com/ regulatory\_compliance の規制順守のホームページを参照してくださ い。

注意: ハードドライブは壊れやすいので、取り扱いには注意してください。

### 手順

- 1 ハードドライブ上にハードドライブブラケットをセットし、ハードドライブ ブラケットのネジ穴をハードドライブのネジ穴の位置に合わせます。
- 2 ハードドライブブラケットをハードドライブに固定するネジを取り付けま す。
- 3 ハードドライブアセンブリをコンピュータベースに差し込み、ハードドライ ブアセンブリのネジ穴の位置をコンピュータベースのネジ穴の位置に合わ せます。
- 4 ハードドライブにハードドライブケーブルを接続します。
- 5 ハードドライブアセンブリをコンピュータベースに固定するネジを取り付 けます。

### 作業を終えた後に

- 1 [ベースパネル](#page-16-0)を取り付けます。
- 2 [バッテリー](#page-13-0)を取り付けます。

# <span id="page-22-0"></span>メモリモジュールの取り外し

△ 警告: コンピュータ内部の作業を始める前に、お使いのコンピュータに同梱 の安全に関する情報を読み[、コンピュータ内部の作業を始める前に](#page-8-0)その手 順に従ってください。コンピュータ内部の作業を終えた後[、コンピュータ](#page-11-0) [内部の作業を終えた後](#page-11-0)の指示に従ってください。より安全にお使いいただ くためのベストプラクティスについては、dell.com/ regulatory\_compliance の規制順守のホームページを参照してくださ い。

### 作業を開始する前に

- 1 [バッテリーを](#page-12-0)取り外します。
- 2 [ベースパネルを](#page-14-0)取り外します。

### 手順

1 メモリモジュールスロットの両端にある固定クリップを、メモリモジュール が持ち上がるまで指先で広げます。

2 メモリモジュールをスライドさせて、メモリモジュールスロットから取り外 します。

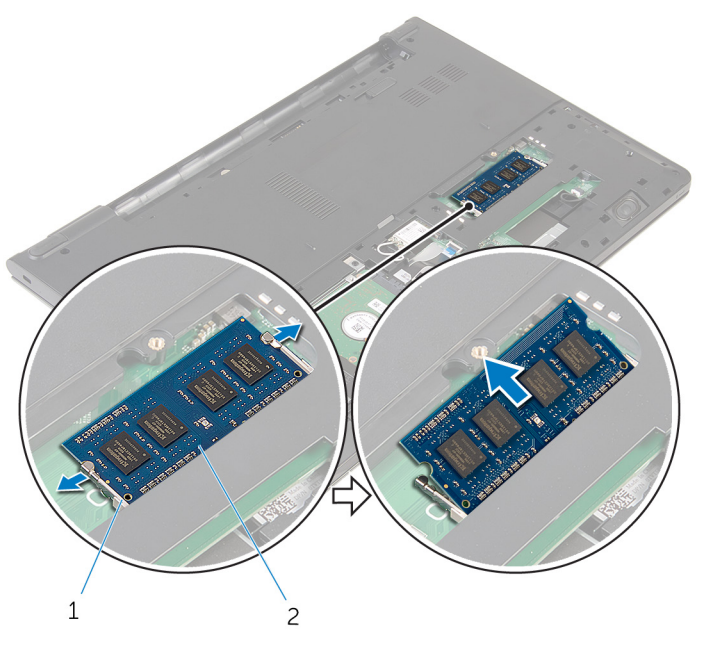

1 固定クリップ 2 メモリモジュール

# <span id="page-24-0"></span>メモリモジュールの取り付け

△ 警告: コンピュータ内部の作業を始める前に、お使いのコンピュータに同梱 の安全に関する情報を読み[、コンピュータ内部の作業を始める前に](#page-8-0)その手 順に従ってください。コンピュータ内部の作業を終えた後[、コンピュータ](#page-11-0) [内部の作業を終えた後](#page-11-0)の指示に従ってください。より安全にお使いいただ くためのベストプラクティスについては、dell.com/ regulatory\_compliance の規制順守のホームページを参照してくださ い。

### 作業を終えた後に

- 1 [ベースパネルを](#page-16-0)取り付けます。
- 2 [バッテリーを](#page-13-0)取り付けます。

### 手順

1 メモリモジュールの切り込みをメモリモジュールスロットのタブに合わせ ます。

- 2 メモリモジュールを斜めにしてスロットにしっかりと差し込み、所定の位置 にカチッと収まるまでメモリモジュールを押し込みます。
	- メモ: カチッという感触がない場合は、メモリモジュールを取り外し て、もう一度差し込んでください。

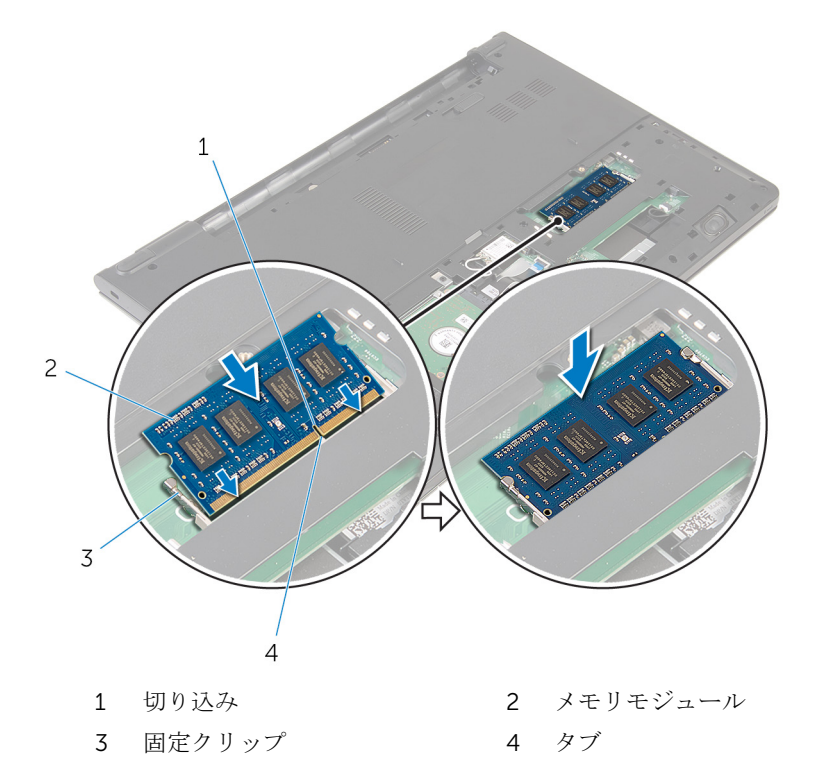

# <span id="page-26-0"></span>ワイヤレスカードの取り外し

△ 警告: コンピュータ内部の作業を始める前に、お使いのコンピュータに同梱 の安全に関する情報を読み[、コンピュータ内部の作業を始める前に](#page-8-0)その手 順に従ってください。コンピュータ内部の作業を終えた後[、コンピュータ](#page-11-0) [内部の作業を終えた後](#page-11-0)の指示に従ってください。より安全にお使いいただ くためのベストプラクティスについては、dell.com/ regulatory\_compliance の規制順守のホームページを参照してくださ い。

### 作業を開始する前に

- 1 [バッテリーを](#page-12-0)取り外します。
- 2 [ベースパネルを](#page-14-0)取り外します。

### 手順

- 1 アンテナケーブルをワイヤレスカードから外します。
- 2 ワイヤレスカードをシステム基板に固定しているネジを外します。

3 ワイヤレスカードを持ち上げ、次にスライドさせて、システム基板から取り 外します。

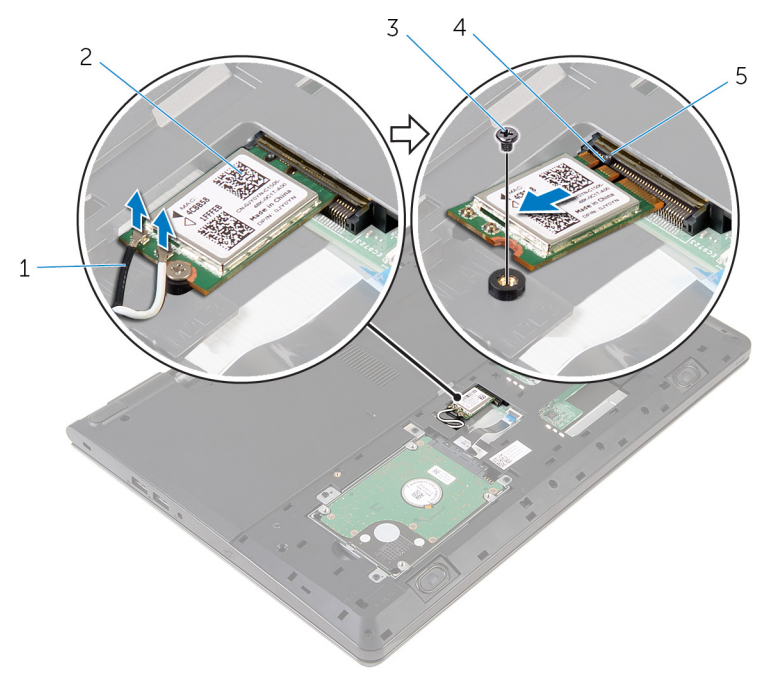

- 1 アンテナケーブル(2) 2 ワイヤレスカード
- 
- 5 タブ
- 
- 3 ネジ インコンクランス インター 4 切り込み

# <span id="page-28-0"></span>ワイヤレスカードの取り付け

△ 警告: コンピュータ内部の作業を始める前に、お使いのコンピュータに同梱 の安全に関する情報を読み[、コンピュータ内部の作業を始める前に](#page-8-0)その手 順に従ってください。コンピュータ内部の作業を終えた後[、コンピュータ](#page-11-0) [内部の作業を終えた後](#page-11-0)の指示に従ってください。より安全にお使いいただ くためのベストプラクティスについては、dell.com/ regulatory\_compliance の規制順守のホームページを参照してくださ い。

### 手順

#### 注意: ワイヤレスカードへの損傷を避けるため、カードの下にケーブルを置 かないでください。

- 1 ワイヤレスカードの切込みをワイヤレスカードスロットのタブに合わせて、 カードをスロットに差し込みます。
- 2 ワイヤレスカードをシステム基板に固定するネジを取り付けます。
- 3 アンテナケーブルをワイヤレスカードに接続します。次の表に、お使いのコ ンピュータがサポートするワイヤレスカード用のアンテナケーブルの色分 けを示します。

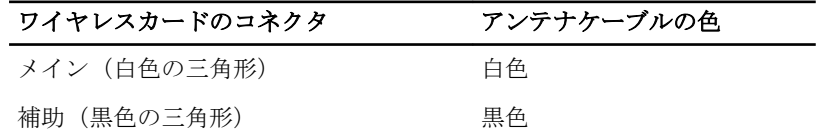

### 作業を終えた後に

- 1 [ベースパネル](#page-16-0)を取り付けます。
- 2 [バッテリー](#page-13-0)を取り付けます。

### <span id="page-29-0"></span>キーボードの取り外し

△ 警告: コンピュータ内部の作業を始める前に、お使いのコンピュータに同梱 の安全に関する情報を読み[、コンピュータ内部の作業を始める前に](#page-8-0)その手 順に従ってください。コンピュータ内部の作業を終えた後[、コンピュータ](#page-11-0) [内部の作業を終えた後](#page-11-0)の指示に従ってください。より安全にお使いいただ くためのベストプラクティスについては、dell.com/ regulatory\_compliance の規制順守のホームページを参照してくださ い。

### 作業を開始する前に

[バッテリーを](#page-12-0)取り外します。

#### 手順

1 コンピュータを表向きに置き、ディスプレイを可能な限り開きます。

2 プラスチックスクライブを使用して、キーボードをパームレストアセンブリ に固定しているタブをゆっくりと外します。

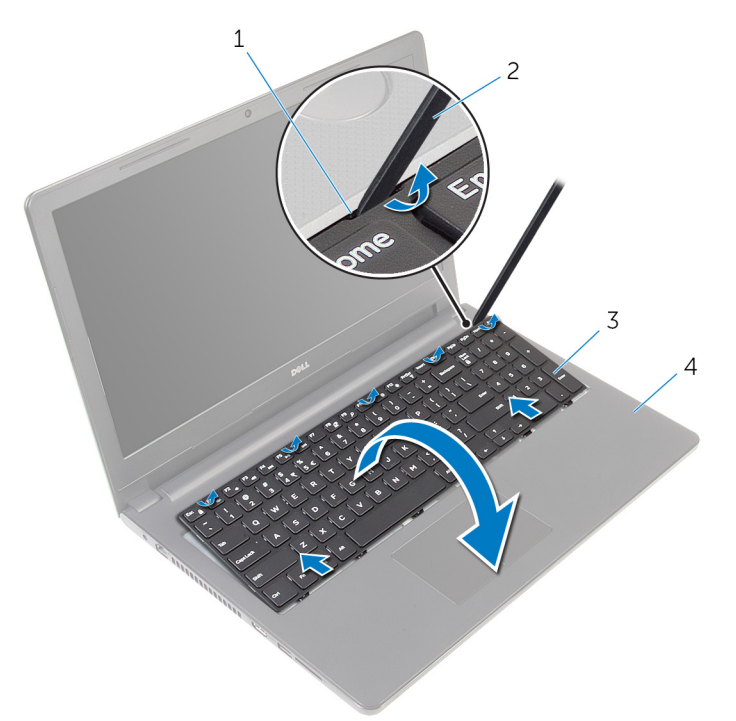

1 タブ 2 プラスチックスクライブ 3 キーボード 1 イントレストアセンブリ

3 キーボードを慎重に裏返して、パームレストアセンブリにセットします。

- 4 ラッチを持ち上げて、システム基板からキーボードケーブルとキーボードの バックライトケーブルを外します。
	- メモ: バックライト付きキーボードがラップトップに装備されている 場合のみ、キーボードのバックライトケーブルがあります。

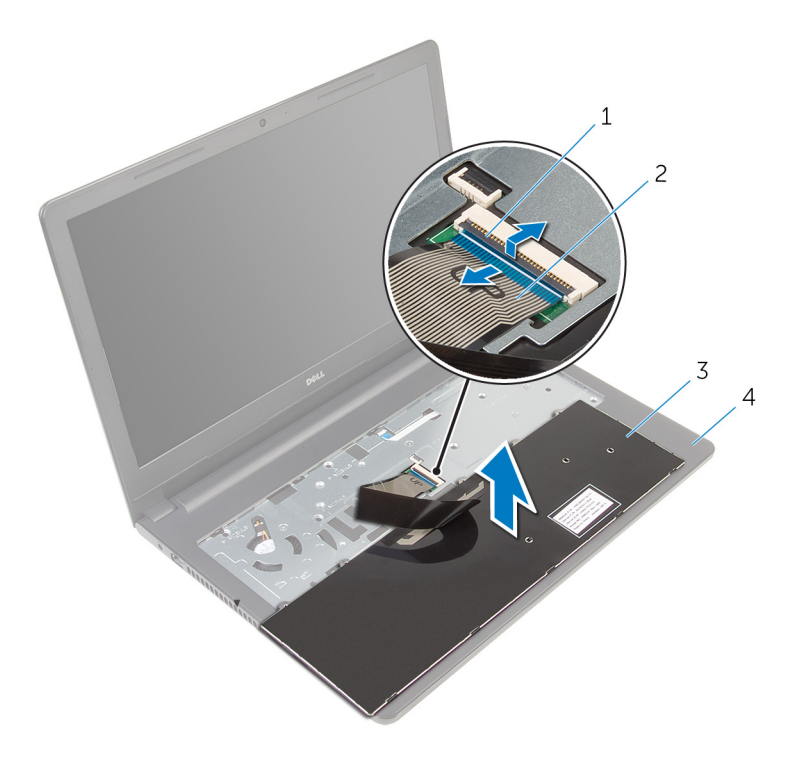

- 1 ラッチ 2 キーボードケーブル
- 3 キーボード 1 イ イームレストアセンブリ
- 5 キーボードをケーブルと一緒に持ち上げ、パームレストアセンブリから取り 外します。

# <span id="page-32-0"></span>キーボードの取り付け

警告: コンピュータ内部の作業を始める前に、お使いのコンピュータに同梱 の安全に関する情報を読み[、コンピュータ内部の作業を始める前に](#page-8-0)その手 順に従ってください。コンピュータ内部の作業を終えた後[、コンピュータ](#page-11-0) [内部の作業を終えた後](#page-11-0)の指示に従ってください。より安全にお使いいただ くためのベストプラクティスについては、dell.com/ regulatory\_compliance の規制順守のホームページを参照してくださ い。

### 手順

- 1 キーボードケーブルをシステム基板スロットに差し込み、ラッチを押し下げ てケーブルを固定します。
- 2 キーボードを慎重に裏返して、キーボードのタブをスライドさせてパームレ ストのスロットに差し込み、キーボードを所定の位置にはめ込みます。
- 3 ディスプレイを閉じて、コンピュータを裏返します。

### 作業を終えた後に

[バッテリー](#page-13-0)を取り付けます。

### <span id="page-33-0"></span>パームレストの取り外し

警告: コンピュータ内部の作業を始める前に、お使いのコンピュータに同梱 の安全に関する情報を読み[、コンピュータ内部の作業を始める前に](#page-8-0)その手 順に従ってください。コンピュータ内部の作業を終えた後[、コンピュータ](#page-11-0) [内部の作業を終えた後](#page-11-0)の指示に従ってください。より安全にお使いいただ くためのベストプラクティスについては、dell.com/ regulatory\_compliance の規制順守のホームページを参照してくださ い。

### 作業を開始する前に

- 1 [バッテリーを](#page-12-0)取り外します。
- 2 [ベースパネルを](#page-14-0)取り外します。
- 3 [「ハードドライブの](#page-17-0)取り外し」の手順 1 から 3 に従ってください。
- 4 [キーボードを](#page-29-0)取り外します。

#### 手順

- 1 ラッチを持ち上げて、タッチパッドケーブルをシステム基板から外します。
- 2 ラッチを持ち上げて、電源ボタンケーブルをシステム基板から外します。

3 パームレストアセンブリをコンピュータベースに固定しているネジを外し ます。

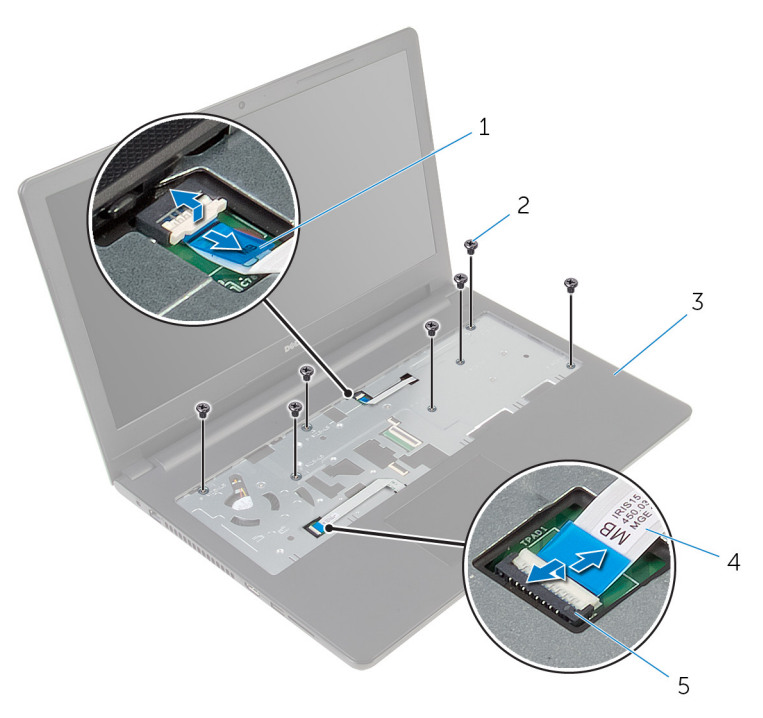

- 1 電源ボタンケーブル 2 ネジ (7) 3 パームレストアセンブリ 4 タッチパッドケーブル 5 ラッチ
- 4 ディスプレイを閉じて、コンピュータを裏返します。

パームレストアセンブリをコンピュータベースに固定しているネジを外し ます。

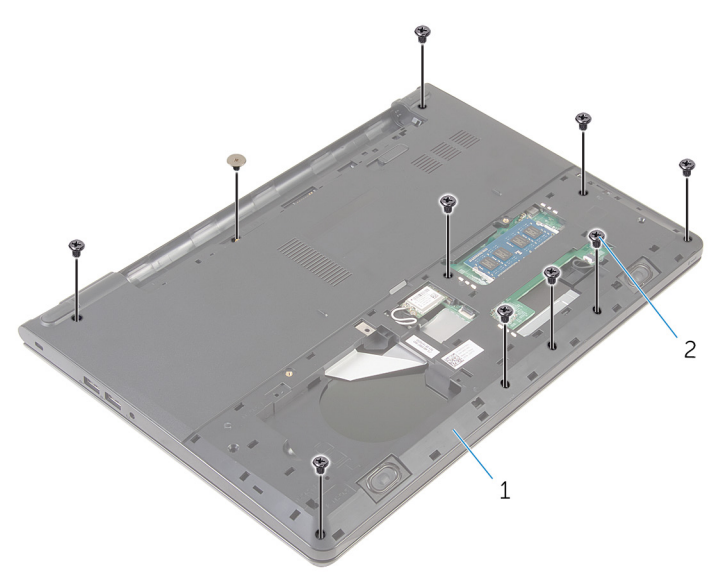

コンピュータベース 2 ネジ(10)
コンピュータベースを少しだけ開き、プラスチックスクライブを使用して、 パームレストアセンブリをコンピュータベースの下向きにこじ開けます。

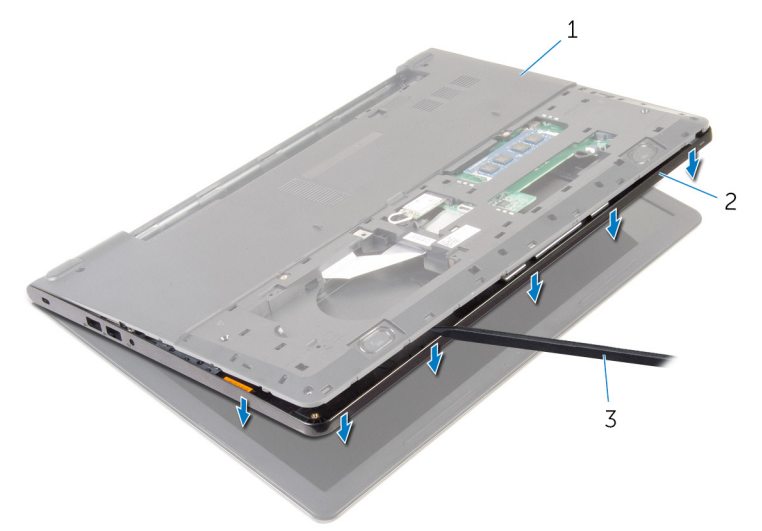

コンピュータベース 2 パームレストアセンブリ

プラスチックスクライブ

7 コンピュータを表向きに置いて、ディスプレイを開きます。

8 パームレストを持ち上げて、コンピュータベースから取り外します。

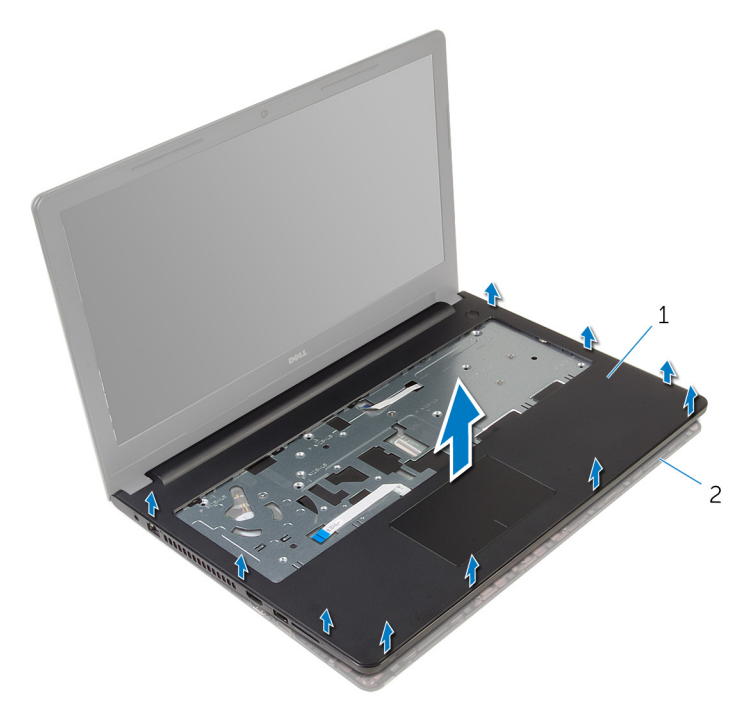

パームレスト 2 コンピュータベース

[「タッチパッド](#page-40-0)の取り外し」の手順1から5に従ってください。

### <span id="page-38-0"></span>パームレストの取り付け

警告: コンピュータ内部の作業を始める前に、お使いのコンピュータに同梱 の安全に関する情報を読み[、コンピュータ内部の作業を始める前に](#page-8-0)その手 順に従ってください。コンピュータ内部の作業を終えた後[、コンピュータ](#page-11-0) [内部の作業を終えた後](#page-11-0)の指示に従ってください。より安全にお使いいただ くためのベストプラクティスについては、dell.com/ regulatory\_compliance の規制順守のホームページを参照してくださ い。

### 手順

- 1 [「タッチパッド](#page-43-0)の取り付け」の手順1から5に従ってください。
- 2 パームレストのネジ穴をコンピュータベースのネジ穴の位置に合わせて、パ ームレストを所定の位置にはめ込みます。
- 3 パームレストをコンピュータベースに固定しているネジを取り付けます。
- 4 タッチパッドケーブルと電源ボタンケーブルを各コネクタに差し込み、ラッ チを押し下げてケーブルを固定します。
- 5 コンピュータを裏返します。
- 6 パームレストを背面カバーに固定するネジを取り付けます。

- 1 [キーボード](#page-32-0)を取り付けます。
- 2 [「ハードドライブの](#page-21-0)取り付け」の手順 3 から 5 に従ってください。
- 3 [ベースパネル](#page-16-0)を取り付けます。
- 4 [バッテリー](#page-13-0)を取り付けます。

タッチパッドの取り外し

△ 警告: コンピュータ内部の作業を始める前に、お使いのコンピュータに同梱 の安全に関する情報を読み[、コンピュータ内部の作業を始める前に](#page-8-0)その手 順に従ってください。コンピュータ内部の作業を終えた後[、コンピュータ](#page-11-0) [内部の作業を終えた後](#page-11-0)の指示に従ってください。より安全にお使いいただ くためのベストプラクティスについては、dell.com/ regulatory\_compliance の規制順守のホームページを参照してくださ い。

### 作業を開始する前に

- 1 [バッテリーを](#page-12-0)取り外します。
- 2 [ベースパネルを](#page-14-0)取り外します。
- 3 [「ハードドライブの](#page-17-0)取り外し」の手順1から3に従ってください。
- 4 [キーボードを](#page-29-0)取り外します。
- 5 [「パームレスト](#page-33-0)の取り外し」の手順 1 から 8 に従ってください。

<span id="page-40-0"></span>手順

タッチパッドブラケットからテープをはがします。

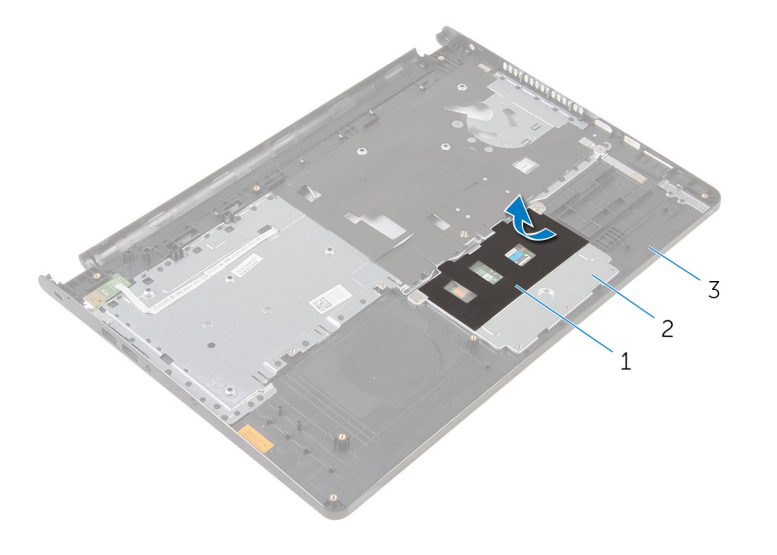

テープ 2 タッチパッドブラケット

パームレスト

2 タッチパッドブラケットをタッチパッドに固定しているネジを外します。

3 ラッチを持ち上げて、タッチパッドケーブルをタッチパッドから外します。

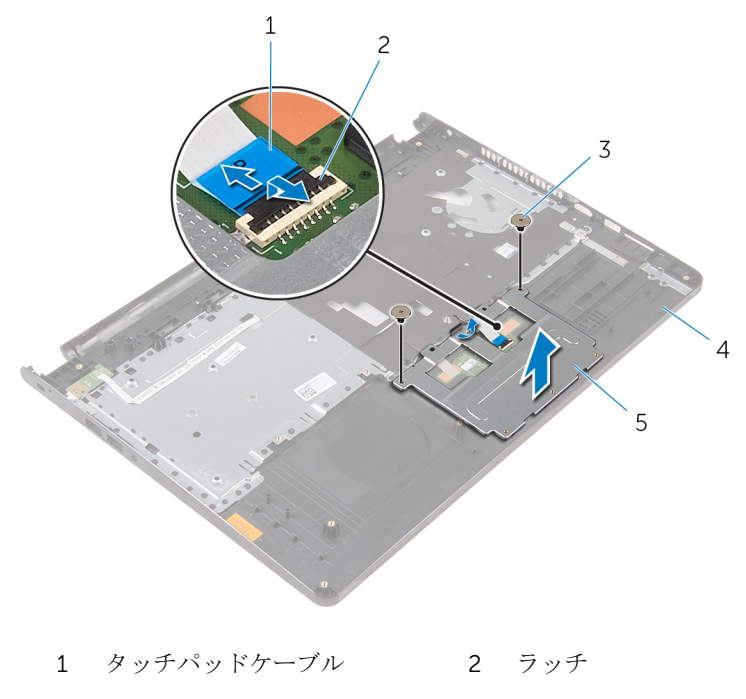

- 3 ネジ (2) 4 パームレスト
- 5 タッチパッドブラケット
- 4 タッチパッドをパームレストに固定しているテープを剥がします。

5 タッチパッドを持ち上げてパームレストから取り外します。

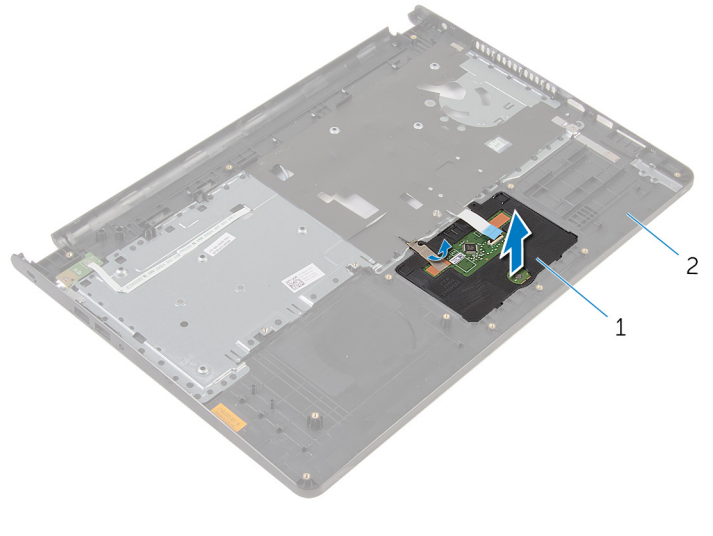

タッチパッド 2 パームレスト

<span id="page-43-0"></span>タッチパッドの取り付け

警告: コンピュータ内部の作業を始める前に、お使いのコンピュータに同梱 の安全に関する情報を読み[、コンピュータ内部の作業を始める前に](#page-8-0)その手 順に従ってください。コンピュータ内部の作業を終えた後[、コンピュータ](#page-11-0) [内部の作業を終えた後](#page-11-0)の指示に従ってください。より安全にお使いいただ くためのベストプラクティスについては、dell.com/ regulatory\_compliance の規制順守のホームページを参照してくださ い。

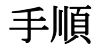

- 1 タッチパッドのタブをスライドさせてパームレストのスロットに差し込み ます。
- 2 タッチパッドをパームレストに固定するテープを貼り付けます。
- 3 タッチパッドブラケットのネジ穴をパームレストのネジ穴の位置に合わせ ます。
- 4 タッチパッドブラケットをパームレストに固定するネジを取り付けます。
- 5 タッチパッドブラケットにテープを貼り付けます。

- 1 [パームレスト](#page-38-0)を取り付けます。
- 2 [キーボード](#page-32-0)を取り付けます。
- 3 [「ハードドライブの](#page-21-0)取り付け」の手順 4 から 6 に従ってください。
- 4 [ベースパネル](#page-14-0)を取り付けます。
- 5 [バッテリー](#page-13-0)を取り付けます。

# 電源ボタンボードの取り外し

△ 警告: コンピュータ内部の作業を始める前に、お使いのコンピュータに同梱 の安全に関する情報を読み[、コンピュータ内部の作業を始める前に](#page-8-0)その手 順に従ってください。コンピュータ内部の作業を終えた後[、コンピュータ](#page-11-0) [内部の作業を終えた後](#page-11-0)の指示に従ってください。より安全にお使いいただ くためのベストプラクティスについては、dell.com/ regulatory\_compliance の規制順守のホームページを参照してくださ い。

### 作業を開始する前に

- 1 [バッテリーを](#page-12-0)取り外します。
- 2 [ベースパネルを](#page-14-0)取り外します。
- 3 [「ハードドライブの](#page-17-0)取り外し」の手順1から3に従ってください。
- 4 [キーボードを](#page-29-0)取り外します。
- 5 [「パームレスト](#page-33-0)の取り外し」の手順 1 から 8 に従ってください。

### 手順

1 電源ボタンボードケーブルをスライドさせて、パームレストのスロットに通 します。

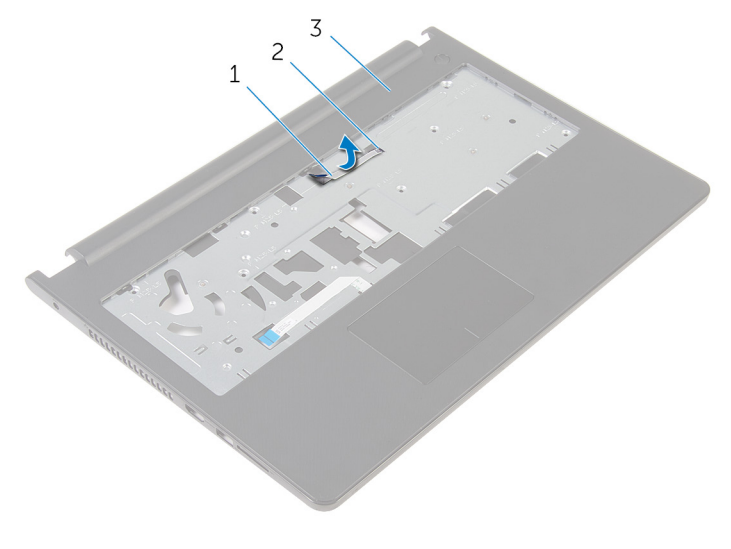

1 電源ボタンボードケーブル 2 スロット

3 パームレスト

- 2 パームレストを裏返します。
- 3 電源ボタンボードをパームレストに固定しているネジを外します。
- 4 電源ボタンボードをスライドさせて、パームレストのタブから取り外しま す。

5 電源ボタンボードをケーブルと一緒に持ち上げて、パームレストから取り外 します。

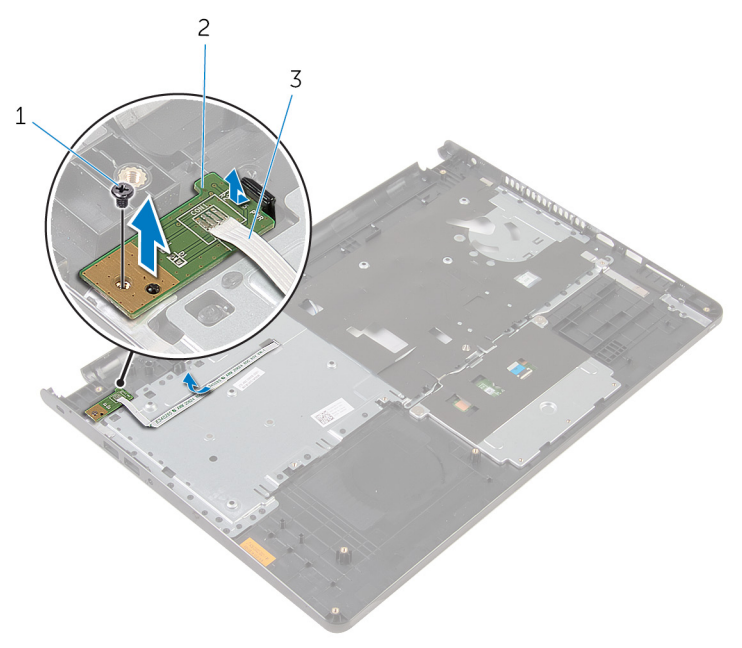

- 1 ネジ 2 電源ボタンボード
- 3 電源ボタンボードケーブル

# 電源ボタンボードの取り付け

警告: コンピュータ内部の作業を始める前に、お使いのコンピュータに同梱 の安全に関する情報を読み[、コンピュータ内部の作業を始める前に](#page-8-0)その手 順に従ってください。コンピュータ内部の作業を終えた後[、コンピュータ](#page-11-0) [内部の作業を終えた後](#page-11-0)の指示に従ってください。より安全にお使いいただ くためのベストプラクティスについては、dell.com/ regulatory\_compliance の規制順守のホームページを参照してくださ い。

### 手順

- 1 パームレストのタブの下に電源ボタンボードを挿入し、電源ボタンボードの ネジ穴とパームレストのネジ穴の位置を合わせます。
- 2 電源ボタンボードをパームレストに固定させるネジを取り付けます。
- 3 電源ボタンボードケーブルをスライドさせて、パームレストのスロットに通 します。

- 1 [「パームレスト](#page-38-0)の取り付け」の手順 2 から 6 に従ってください。
- 2 [キーボード](#page-32-0)を取り付けます。
- 3 [「ハードドライブの](#page-21-0)取り付け」の手順 4 から 6 に従ってください。
- 4 [ベースパネル](#page-16-0)を取り付けます。
- 5 [バッテリー](#page-13-0)を取り付けます。

### スピーカーの取り外し

警告: コンピュータ内部の作業を始める前に、お使いのコンピュータに同梱 の安全に関する情報を読み[、コンピュータ内部の作業を始める前に](#page-8-0)その手 順に従ってください。コンピュータ内部の作業を終えた後[、コンピュータ](#page-11-0) [内部の作業を終えた後](#page-11-0)の指示に従ってください。より安全にお使いいただ くためのベストプラクティスについては、dell.com/ regulatory\_compliance の規制順守のホームページを参照してくださ い。

### 作業を開始する前に

- 1 [バッテリーを](#page-12-0)取り外します。
- 2 [ベースパネルを](#page-14-0)取り外します。
- 3 [「ハードドライブの](#page-17-0)取り外し」の手順1から3に従ってください。
- 4 [キーボードを](#page-29-0)取り外します。
- 5 [「パームレスト](#page-33-0)の取り外し」の手順 1 から 8 に従ってください。

手順

1 スピーカーケーブルをシステム基板から外します。

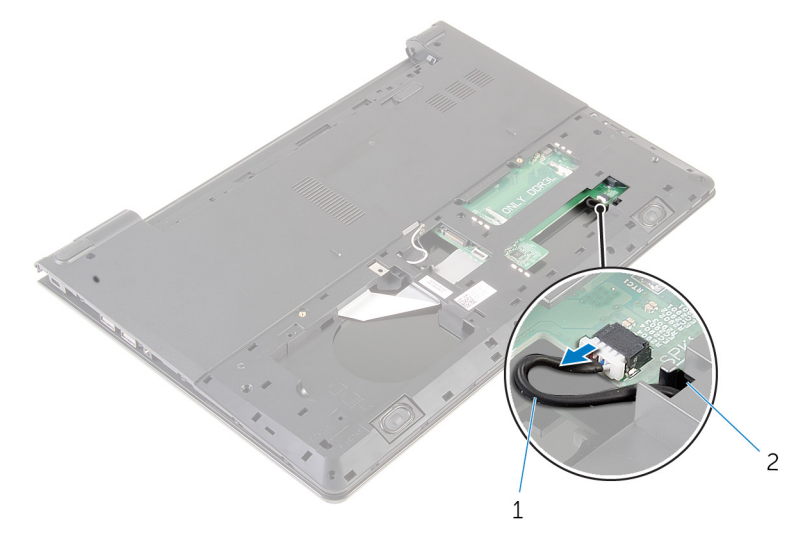

- 1 スピーカーケーブル
- 2 コンピュータを表向きに置き、ディスプレイを可能な限り開きます。
- 3 スピーカーケーブルの配線をメモして、ケーブルをコンピュータベースの配 線ガイドから外します。

スピーカーケーブルをコンピュータベースのスロットに通し、スピーカーを ケーブルと一緒に持ち上げ、コンピュータベースから取り外します。

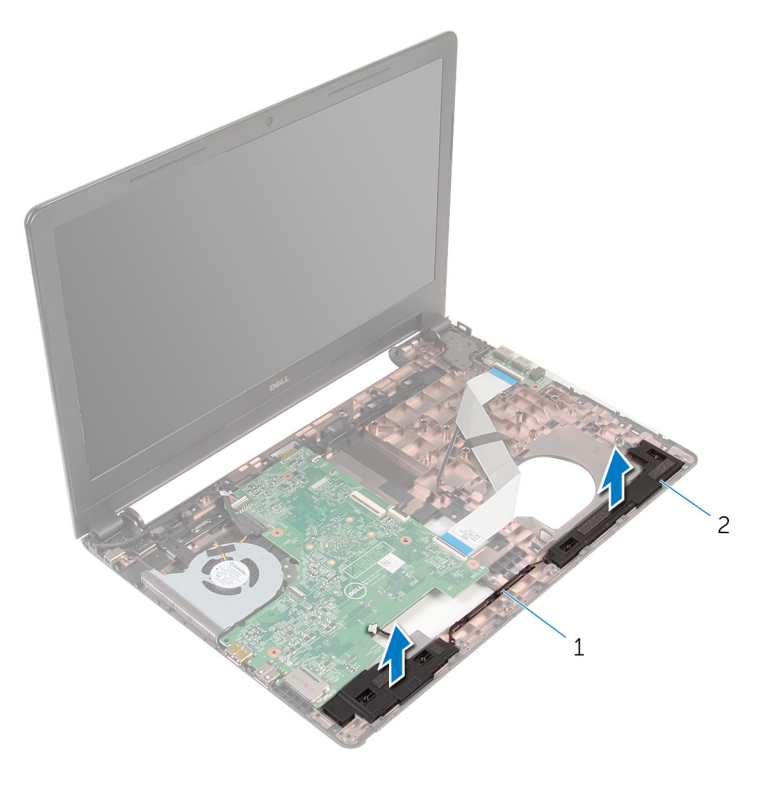

スピーカーケーブル 2 スピーカー(2)

### スピーカーの取り付け

警告: コンピュータ内部の作業を始める前に、お使いのコンピュータに同梱 の安全に関する情報を読み[、コンピュータ内部の作業を始める前に](#page-8-0)その手 順に従ってください。コンピュータ内部の作業を終えた後[、コンピュータ](#page-11-0) [内部の作業を終えた後](#page-11-0)の指示に従ってください。より安全にお使いいただ くためのベストプラクティスについては、dell.com/ regulatory\_compliance の規制順守のホームページを参照してくださ い。

### 手順

- 1 位置合わせポストを使って、スピーカーをパームレストに揃えてセットしま す。
- 2 スピーカーケーブルをパームレストの配線ガイドに沿って配線します。
- **3** コンピュータを裏返します。
- 4 スピーカーケーブルをコンピュータベースのスロットに差し込み、スピーカ ーケーブルをシステム基板に接続します。

- 1 [「パームレスト](#page-38-0)の取り付け」の手順 2 から 6 に従ってください。
- 2 [キーボード](#page-32-0)を取り付けます。
- 3 [「ハードドライブの](#page-21-0)取り付け」の手順 3 から 5 に従ってください。
- 4 [ベースパネル](#page-16-0)を取り付けます。
- 5 [バッテリー](#page-13-0)を取り付けます。

# I/O ボードの取り外し

警告: コンピュータ内部の作業を始める前に、お使いのコンピュータに同梱 ∧ の安全に関する情報を読み[、コンピュータ内部の作業を始める前に](#page-8-0)その手 順に従ってください。コンピュータ内部の作業を終えた後[、コンピュータ](#page-11-0) [内部の作業を終えた後](#page-11-0)の指示に従ってください。より安全にお使いいただ くためのベストプラクティスについては、dell.com/ regulatory\_compliance の規制順守のホームページを参照してくださ い。

### 作業を開始する前に

- 1 [バッテリーを](#page-12-0)取り外します。
- 2 [ベースパネルを](#page-14-0)取り外します。
- 3 [「ハードドライブの](#page-17-0)取り外し」の手順 1 から 3 に従ってください。
- 4 [キーボードを](#page-29-0)取り外します。
- 5 [「パームレスト](#page-33-0)の取り外し」の手順 1 から 8 に従ってください。

#### 手順

- 1 ラッチを持ち上げて、I/O ボードケーブルを I/O ボードから外します。
- 2 I/O ボードをコンピュータベースに固定しているネジを外します。

3 I/O ボードをコンピュータベースから持ち上げて取り外します。

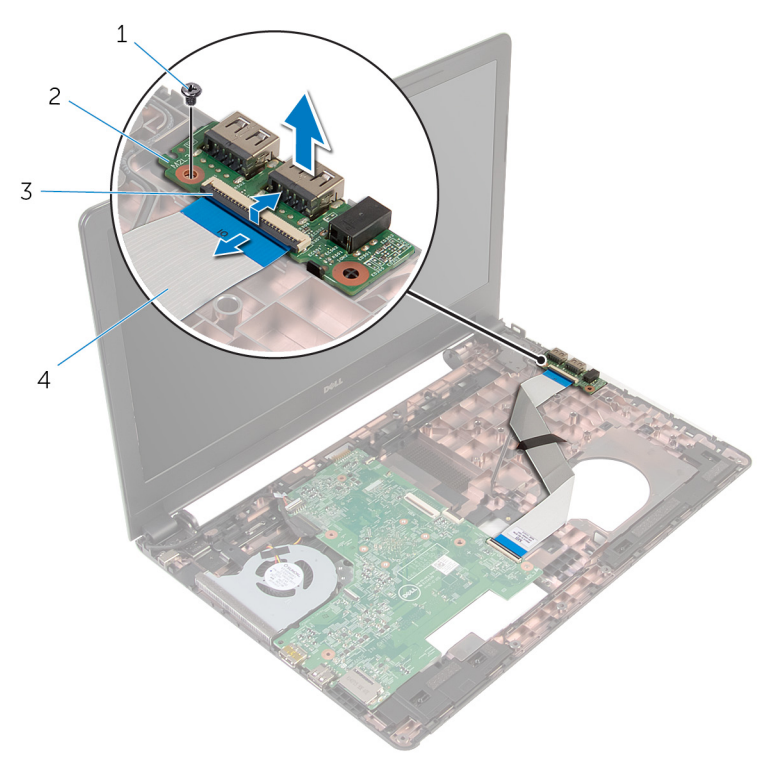

- 
- 
- 1 ネジ 2 I/O ボード
- 3 ラッチ 1/Oボードケーブル

# I/O ボードの取り付け

警告: コンピュータ内部の作業を始める前に、お使いのコンピュータに同梱 の安全に関する情報を読み[、コンピュータ内部の作業を始める前に](#page-8-0)その手 順に従ってください。コンピュータ内部の作業を終えた後[、コンピュータ](#page-11-0) [内部の作業を終えた後](#page-11-0)の指示に従ってください。より安全にお使いいただ くためのベストプラクティスについては、dell.com/ regulatory\_compliance の規制順守のホームページを参照してくださ い。

### 手順

- 1 I/O ボードのネジ穴をコンピュータベースのネジ穴の位置に合わせます。
- 2 I/O ボードをコンピュータベースに固定するネジを取り付けます。
- 3 I/O ボードケーブルを I/O ボードのコネクタに差し込み、ラッチを押し下げ てケーブルを固定します。

- 1 [「パームレスト](#page-38-0)の取り付け」の手順 2 から 6 に従ってください。
- 2 [キーボード](#page-32-0)を取り付けます。
- 3 [「ハードドライブの](#page-21-0)取り付け」の手順3から5に従ってください。
- 4 [ベースパネル](#page-16-0)を取り付けます。
- 5 [バッテリー](#page-13-0)を取り付けます。

### システム基板の取り外し

- 警告: コンピュータ内部の作業を始める前に、お使いのコンピュータに同梱 の安全に関する情報を読み[、コンピュータ内部の作業を始める前に](#page-8-0)その手 順に従ってください。コンピュータ内部の作業を終えた後[、コンピュータ](#page-11-0) [内部の作業を終えた後](#page-11-0)の指示に従ってください。より安全にお使いいただ くためのベストプラクティスについては、dell.com/ regulatory\_compliance の規制順守のホームページを参照してくださ い。
- Ø
	- メモ: お使いのコンピュータのサービスタグはシステム基板に保存されて います。システム基板の取り付け後に、BIOS セットアッププログラムにサ ービスタグを入力する必要があります。
- **グ メモ:** システム基板を取り付けると、BIOS セットアッププログラムを使用 して BIOS に行った変更はすべて削除されます。システム基板を取り付け た後、必要な変更を実行する必要があります。
- メモ: システム基板からケーブルを外す前に、各コネクタの位置をメモして おき、システム基板の取り付け後に正しく元の場所に戻すことができるよ うにしてください。

### 作業を開始する前に

- 1 [バッテリーを](#page-12-0)取り外します。
- 2 [ベースパネルを](#page-14-0)取り外します。
- 3 [「ハードドライブの](#page-17-0)取り外し」の手順 1 から 3 に従ってください。
- 4 [メモリモジュールを](#page-22-0)取り外します。
- 5 [ワイヤレスカードを](#page-26-0)取り外します。
- 6 [キーボードを](#page-29-0)取り外します。
- 7 [「パームレスト](#page-33-0)の取り外し」の手順 1 から 8 に従ってください。

<span id="page-56-0"></span>手順

1 スピーカーケーブルをシステム基板から外します。

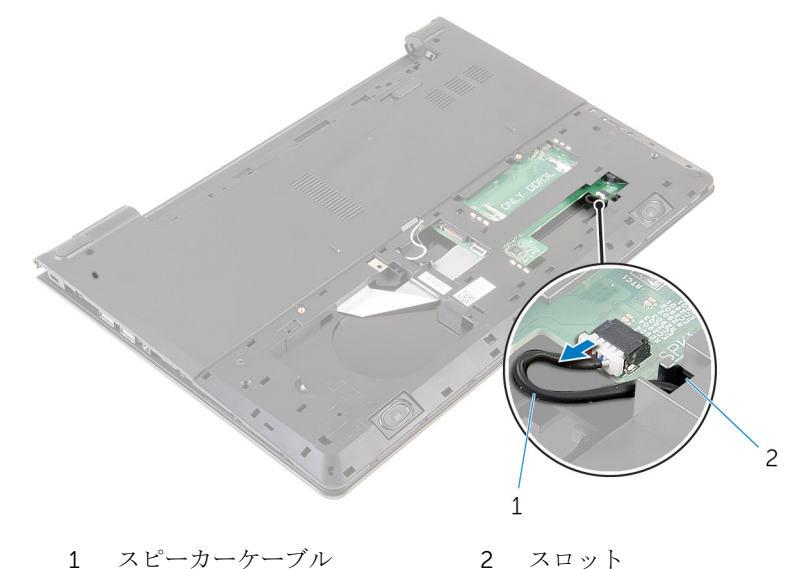

- 2 コンピュータを表向きに置き、ディスプレイを可能な限り開きます。
- 3 ディスプレイケーブルをシステム基板に固定しているテープを剥がします。
- 4 ラッチを持ち上げ、システム基板からディスプレイケーブルを外します。
- 5 雷源アダプタポートケーブルをシステム基板から外します。

ラッチを持ち上げて、I/O ボードケーブルをシステム基板から外します。

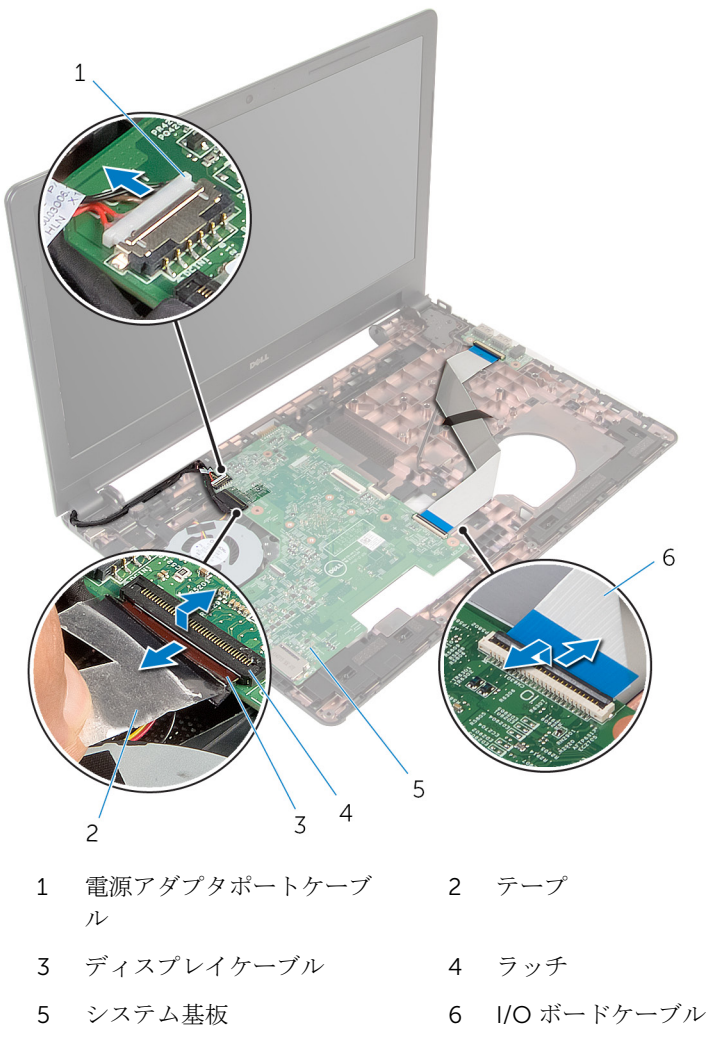

7 システム基板をコンピュータベースに固定しているネジを取り外します。

8 システム基板を持ち上げて、コンピュータベースから取り外します。

![](_page_58_Picture_1.jpeg)

- 
- ネジ
- [コイン型電池](#page-61-0)を取り外します。
- [ヒートシンク](#page-64-0)を取り外します。
- 1 システム基板 2 コンピュータベース

### <span id="page-59-0"></span>システム基板の取り付け

- 警告: コンピュータ内部の作業を始める前に、お使いのコンピュータに同梱 の安全に関する情報を読み[、コンピュータ内部の作業を始める前に](#page-8-0)その手 順に従ってください。コンピュータ内部の作業を終えた後[、コンピュータ](#page-11-0) [内部の作業を終えた後](#page-11-0)の指示に従ってください。より安全にお使いいただ くためのベストプラクティスについては、dell.com/ regulatory\_compliance の規制順守のホームページを参照してくださ い。
- メモ: お使いのコンピュータのサービスタグはシステム基板に保存されて Ø います。システム基板の取り付け後に、BIOS セットアッププログラムにサ ービスタグを入力する必要があります。
- **グ メモ:** システム基板を取り付けると、BIOS セットアッププログラムを使用 して BIOS に行った変更はすべて削除されます。システム基板を取り付け た後、必要な変更を実行する必要があります。

手順

- 1 [ヒートシンク](#page-66-0)を取り付けます。
- 2 [コイン型電池](#page-63-0)を取り付けます。

#### 注意: システム基板の損傷を防ぐため、下にケーブルがないことを確認 します。

- 3 システム基板のネジ穴をコンピュータベースのネジ穴の位置に合わせて、シ ステム基板をコンピュータベースにセットします。
- 4 システム基板をコンピュータベースに固定するネジを取り付けます。
- 5 電源アダプタポートケーブルをシステム基板に接続します。
- 6 ディスプレイケーブルをシステム基板のコネクタに差し込み、ラッチを押し 下げてケーブルを固定します。
- 7 ディスプレイケーブルをシステム基板に固定するテープを貼り付けます。
- 8 I/O ボードケーブルをシステム基板のコネクタに差し込み、ラッチを押し下 げてケーブルを固定します。
- 9 ディスプレイを閉じて、コンピュータを裏返します。
- 10 システム基板にスピーカーケーブルを接続します。

- [「パームレスト](#page-38-0)の取り付け」の手順 2 から 6 に従ってください。
- [キーボード](#page-32-0)を取り付けます。
- [ワイヤレスカード](#page-28-0)を取り付けます。
- [メモリモジュール](#page-24-0)を取り付けます。
- [「ハードドライブの](#page-21-0)取り付け」の手順3から5に従ってください。
- [バッテリー](#page-13-0)を取り付けます。
- [ベースパネル](#page-16-0)を取り付けます。

## <span id="page-61-0"></span>コイン型電池の取り外し

警告: コンピュータ内部の作業を始める前に、お使いのコンピュータに同梱 の安全に関する情報を読み[、コンピュータ内部の作業を始める前に](#page-8-0)その手 順に従ってください。コンピュータ内部の作業を終えた後[、コンピュータ](#page-11-0) [内部の作業を終えた後](#page-11-0)の指示に従ってください。より安全にお使いいただ くためのベストプラクティスについては、dell.com/ regulatory\_compliance の規制順守のホームページを参照してくださ い。

注意: コイン型電池を取り外すと、BIOS の設定がデフォルトにリセットさ れます。コイン型電池を取り外す前に、BIOS の設定をメモしておくことを お勧めします。

### 作業を開始する前に

- 1 [バッテリーを](#page-12-0)取り外します。
- 2 [ベースパネルを](#page-14-0)取り外します。
- 3 [「ハードドライブの](#page-17-0)取り外し」の手順1から3に従ってください。
- 4 [メモリモジュールを](#page-22-0)取り外します。
- 5 [ワイヤレスカードを](#page-26-0)取り外します。
- 6 [キーボードを](#page-29-0)取り外します。
- 7 [「パームレスト](#page-33-0)の取り外し」の手順 1 から 8 に従ってください。
- 8 [「システム基板](#page-56-0)の取り外し」の手順1から8に従ってください。

#### 手順

プラスチックスクライブを使って、注意しながらコイン型電池をシステム基板の バッテリソケットから取り外します。

![](_page_62_Picture_0.jpeg)

- プラスチックスクライブ 2 システム基板
- コイン型電池

# <span id="page-63-0"></span>コイン型電池の取り付け

警告: コンピュータ内部の作業を始める前に、お使いのコンピュータに同梱 の安全に関する情報を読み[、コンピュータ内部の作業を始める前に](#page-8-0)その手 順に従ってください。コンピュータ内部の作業を終えた後[、コンピュータ](#page-11-0) [内部の作業を終えた後](#page-11-0)の指示に従ってください。より安全にお使いいただ くためのベストプラクティスについては、dell.com/ regulatory\_compliance の規制順守のホームページを参照してくださ い。

### 手順

プラス側を上にして、コイン型電池をシステム基板のバッテリーソケットにはめ 込みます。

- 1 [「システム基板](#page-59-0)の取り付け」の手順 3 から 10 に従ってください。
- 2 [パームレスト](#page-38-0)を取り付けます。
- 3 [キーボード](#page-32-0)を取り付けます。
- 4 [ワイヤレスカード](#page-28-0)を取り付けます。
- 5 [メモリモジュール](#page-24-0)を取り付けます。
- 6 [「ハードドライブの](#page-21-0)取り付け」の手順 3 から 5 に従ってください。
- 7 [バッテリー](#page-13-0)を取り付けます。
- 8 [ベースパネル](#page-16-0)を取り付けます。

### <span id="page-64-0"></span>ヒートシンクの取り外し

△ 警告: コンピュータ内部の作業を始める前に、お使いのコンピュータに同梱 の安全に関する情報を読み[、コンピュータ内部の作業を始める前に](#page-8-0)その手 順に従ってください。コンピュータ内部の作業を終えた後[、コンピュータ](#page-11-0) [内部の作業を終えた後](#page-11-0)の指示に従ってください。より安全にお使いいただ くためのベストプラクティスについては、dell.com/ regulatory\_compliance の規制順守のホームページを参照してくださ い。

警告: ヒートシンクは、通常操作中に熱くなることがあります。十分な冷却  $\triangle$ 時間をとってから、ヒートシンクに触れるようにしてください。

△ 注意: プロセッサの冷却効果を最大にするため、ヒートシンクの放熱部分に 触れないでください。皮脂によってサーマルグリースの放熱能力が低下す る可能性があります。

### 作業を開始する前に

- 1 [バッテリーを](#page-12-0)取り外します。
- 2 [ベースパネルを](#page-14-0)取り外します。
- 3 [「ハードドライブの](#page-17-0)取り外し」の手順 1 から 3 に従ってください。
- 4 [メモリモジュールを](#page-22-0)取り外します。
- 5 [ワイヤレスカードを](#page-26-0)取り外します。
- 6 [キーボードを](#page-29-0)取り外します。
- 7 [「パームレスト](#page-33-0)の取り外し」の手順 1 から 8 に従ってください。
- 8 [「システム基板](#page-56-0)の取り外し」の手順 1 から 8 に従ってください。

#### 手順

- 1 システム基板を裏返します。
- 2 ヒートシンク上に表示されている順番で、冷却アセンブリをシステム基板に 固定している拘束ネジを緩めます。

3 ファンケーブルをシステム基板から外します。

![](_page_65_Figure_1.jpeg)

- 1 冷却アセンブリ 2 ファンケーブル 3 システム基板 4 拘束ネジ (4)
- 4 冷却アセンブリを持ち上げて、システム基板から取り外します。
- 5 [ファン](#page-68-0)を取り外します。

### <span id="page-66-0"></span>ヒートシンクの取り付け

警告: コンピュータ内部の作業を始める前に、お使いのコンピュータに同梱 の安全に関する情報を読み[、コンピュータ内部の作業を始める前に](#page-8-0)その手 順に従ってください。コンピュータ内部の作業を終えた後[、コンピュータ](#page-11-0) [内部の作業を終えた後](#page-11-0)の指示に従ってください。より安全にお使いいただ くためのベストプラクティスについては、dell.com/ regulatory\_compliance の規制順守のホームページを参照してくださ い。

△ 注意: プロセッサヒートシンクの位置が正しく合っていないと、システム基 板とプロセッサを損傷する原因になります。

■ メモ: 元のシステム基板とヒートシンクが一緒に再インストールされてい る場合は、元のサーマルグリースを再利用することができます。システム 基板またはヒートシンクを交換した場合は、熱伝導率が達成されることを 確認するために、キット内のサーマルパッドを使用します。

手順

- 1 [ファン](#page-69-0)を取り付けます。
- 2 冷却アセンブリのネジをシステム基板のネジ穴の位置に合わせます。
- 3 トートシンクトに表示されている順番で、冷却アセンブリをシステム基板に 固定する拘束ネジを締めます。
- 4 ファンケーブルをシステム基板に接続します。

- 1 [「システム基板](#page-59-0)の取り付け」の手順 3 から 10 に従ってください。
- 2 [「パームレスト](#page-38-0)の取り付け」の手順 2 から 6 に従ってください。
- 3 [キーボード](#page-32-0)を取り付けます。
- 4 [ワイヤレスカード](#page-28-0)を取り付けます。
- 5 [メモリモジュール](#page-24-0)を取り付けます。
- 6 [「ハードドライブの](#page-21-0)取り付け」の手順 3 から 5 に従ってください。
- 7 [バッテリー](#page-13-0)を取り付けます。
- 8 [ベースパネル](#page-16-0)を取り付けます。

## ファンの取り外し

△ 警告: コンピュータ内部の作業を始める前に、お使いのコンピュータに同梱 の安全に関する情報を読み[、コンピュータ内部の作業を始める前に](#page-8-0)その手 順に従ってください。コンピュータ内部の作業を終えた後[、コンピュータ](#page-11-0) [内部の作業を終えた後](#page-11-0)の指示に従ってください。より安全にお使いいただ くためのベストプラクティスについては、dell.com/ regulatory\_compliance の規制順守のホームページを参照してくださ い。

### 作業を開始する前に

- 1 [バッテリーを](#page-12-0)取り外します。
- 2 [ベースパネルを](#page-14-0)取り外します。
- 3 [「ハードドライブの](#page-17-0)取り外し」の手順 1 から 3 に従ってください。
- 4 [メモリモジュールを](#page-22-0)取り外します。
- 5 [ワイヤレスカードを](#page-26-0)取り外します。
- 6 [キーボードを](#page-29-0)取り外します。
- 7 [「パームレスト](#page-33-0)の取り外し」の手順 1 から 8 に従ってください。
- 8 [「システム基板](#page-56-0)の取り外し」の手順1から8に従ってください。
- 9 [ヒートシンクを](#page-64-0)取り外します。

<span id="page-68-0"></span>手順

1 ファンをヒートシンクに固定しているネジを外します。

![](_page_68_Picture_2.jpeg)

1 ネジ(4) 2 冷却アセンブリ

- 2 冷却アセンブリを裏返します。
- 3 ファンを持ち上げてヒートシンクから取り外します。

![](_page_68_Picture_6.jpeg)

1 ファン 2 ヒートシンク

# <span id="page-69-0"></span>ファンの取り付け

警告: コンピュータ内部の作業を始める前に、お使いのコンピュータに同梱 の安全に関する情報を読み[、コンピュータ内部の作業を始める前に](#page-8-0)その手 順に従ってください。コンピュータ内部の作業を終えた後[、コンピュータ](#page-11-0) [内部の作業を終えた後](#page-11-0)の指示に従ってください。より安全にお使いいただ くためのベストプラクティスについては、dell.com/ regulatory\_compliance の規制順守のホームページを参照してくださ い。

### 手順

- 1 ファンをヒートシンクにセットします。
- 2 ファンをヒートシンクに固定するテープを貼り付けます。
- 3 冷却アセンブリを裏返します。
- 4 ファンをヒートシンクに固定するネジを取り付けます。

- 1 [「ヒートシンク](#page-66-0)の取り付け」の手順 2 から 4 に従ってください。
- 2 [「システム基板](#page-59-0)の取り付け」の手順 3 から 10 に従ってください。
- 3 [「パームレスト](#page-38-0)の取り付け」の手順 2 から 6 に従ってください。
- 4 [キーボード](#page-32-0)を取り付けます。
- 5 [ワイヤレスカード](#page-28-0)を取り付けます。
- 6 [メモリモジュール](#page-24-0)を取り付けます。
- 7 [「ハードドライブの](#page-21-0)取り付け」の手順 3 から 5 に従ってください。
- 8 [バッテリー](#page-13-0)を取り付けます。
- 9 [ベースパネル](#page-16-0)を取り付けます。

ディスプレイアセンブリの取り 外し

警告: コンピュータ内部の作業を始める前に、お使いのコンピュータに同梱 の安全に関する情報を読み[、コンピュータ内部の作業を始める前に](#page-8-0)その手 順に従ってください。コンピュータ内部の作業を終えた後[、コンピュータ](#page-11-0) [内部の作業を終えた後](#page-11-0)の指示に従ってください。より安全にお使いいただ くためのベストプラクティスについては、dell.com/ regulatory\_compliance の規制順守のホームページを参照してくださ い。

### 作業を開始する前に

- 1 [バッテリーを](#page-12-0)取り外します。
- 2 [ベースパネルを](#page-14-0)取り外します。
- 3 [「ハードドライブの](#page-17-0)取り外し」の手順1から3に従ってください。
- 4 [メモリモジュールを](#page-22-0)取り外します。
- 5 [ワイヤレスカードを](#page-26-0)取り外します。
- 6 [キーボードを](#page-29-0)取り外します。
- 7 [「パームレスト](#page-33-0)の取り外し」の手順 1 から 8 に従ってください。
- 8 [「システム基板](#page-56-0)の取り外し」の手順 1 から 8 に従ってください。

### 手順

- 1 コンピュータを表向きに置き、ディスプレイを可能な限り開きます。
- 2 アンテナケーブルの配線をメモして、アンテナケーブルをコンピュータベー スの配線ガイドから外します。

ディスプレイケーブルの配線をメモして、ケーブルをコンピュータベースの 配線ガイドから外します。

![](_page_71_Picture_1.jpeg)

- ディスプレイアセンブリ 2 ディスプレイケーブル
- コンピュータベース 4 アンテナケーブル(2)
4 ディスプレイアセンブリをコンピュータベースに固定しているネジを外し ます。

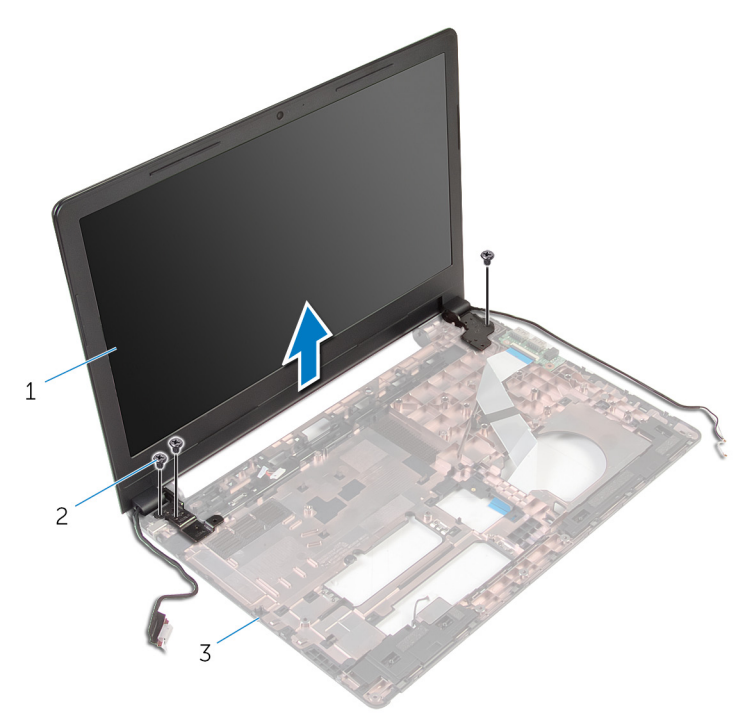

- 1 ディスプレイアセンブリ 2 ネジ(3)
- 3 コンピュータベース
- 5 ディスプレイアセンブリを慎重に持ち上げて、コンピュータベースから取り 外します。

<span id="page-73-0"></span>ディスプレイアセンブリの取り 付け

## 手順

- 1 ディスプレイヒンジのネジ穴をコンピュータベースのネジ穴の位置に合わ せます。
- 2 ディスプレイアセンブリをコンピュータベースに固定するネジを取り付け ます。
- 3 ディスプレイケーブルをコンピュータベースの配線ガイドに沿って配線し ます。
- 4 アンテナケーブルを配線ガイドに沿って配線し、アンテナケーブルをコンピ ュータベースのスロットに差し込みます。
- 5 ディスプレイを閉じて、コンピュータを裏返します。

- 1 [「システム基板](#page-59-0)の取り付け」の手順 3 から 10 に従ってください。
- 2 [「パームレスト](#page-38-0)の取り付け」の手順 2 から 6 に従ってください。
- 3 [キーボード](#page-32-0)を取り付けます。
- 4 [ワイヤレスカード](#page-28-0)を取り付けます。
- 5 [メモリモジュール](#page-24-0)を取り付けます。
- 6 [「ハードドライブの](#page-21-0)取り付け」の手順 3 から 5 に従ってください。
- 7 [ベースパネル](#page-16-0)を取り付けます。
- 8 [バッテリー](#page-13-0)を取り付けます。

# 電源アダプタポートの取り外し

警告: コンピュータ内部の作業を始める前に、お使いのコンピュータに同梱 ∧ の安全に関する情報を読み[、コンピュータ内部の作業を始める前に](#page-8-0)その手 順に従ってください。コンピュータ内部の作業を終えた後[、コンピュータ](#page-11-0) [内部の作業を終えた後](#page-11-0)の指示に従ってください。より安全にお使いいただ くためのベストプラクティスについては、dell.com/ regulatory\_compliance の規制順守のホームページを参照してくださ い。

## 作業を開始する前に

- 1 [バッテリーを](#page-12-0)取り外します。
- 2 [ベースパネルを](#page-14-0)取り外します。
- 3 [「ハードドライブの](#page-17-0)取り外し」の手順 1 から 3 に従ってください。
- 4 [メモリモジュールを](#page-22-0)取り外します。
- 5 [ワイヤレスカードを](#page-26-0)取り外します。
- 6 [キーボードを](#page-29-0)取り外します。
- 7 [「パームレスト](#page-33-0)の取り外し」の手順 1 から 8 に従ってください。
- 8 [「システム基板](#page-56-0)の取り外し」の手順1から8に従ってください。
- 9 [ディスプレイアセンブリを](#page-70-0)取り外します。

## 手順

- 1 電源アダプタポートケーブルの配線をメモして、コンピュータベースの配線 ガイドから取り外します。
- 2 雷源アダプタポートをコンピュータベースに固定しているネジを外します。

3 電源アダプタポートをケーブルと一緒に持ち上げ、コンピュータベースから 取り外します。

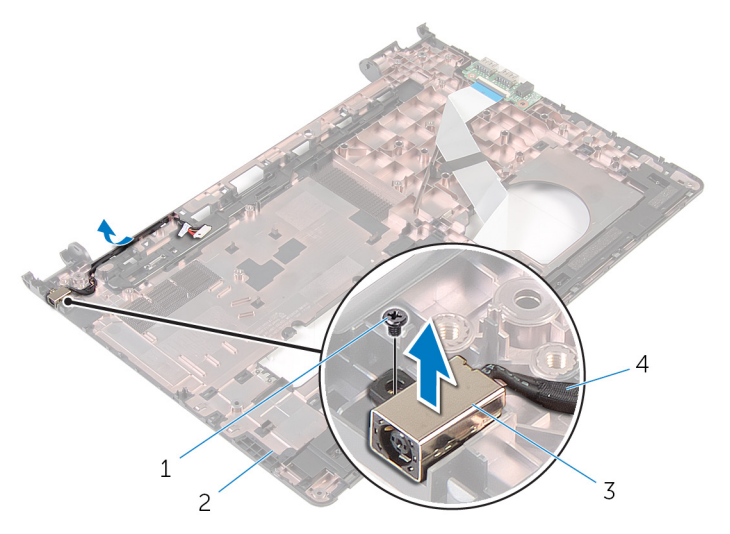

- 
- 
- 1 ネジ 2 コンピュータベース
- 3 電源アダプタポート 4 電源アダプタポートケーブ ル

# 電源アダプタポートの取り付け

警告: コンピュータ内部の作業を始める前に、お使いのコンピュータに同梱 ∧ の安全に関する情報を読み[、コンピュータ内部の作業を始める前に](#page-8-0)その手 順に従ってください。コンピュータ内部の作業を終えた後[、コンピュータ](#page-11-0) [内部の作業を終えた後](#page-11-0)の指示に従ってください。より安全にお使いいただ くためのベストプラクティスについては、dell.com/ regulatory\_compliance の規制順守のホームページを参照してくださ い。

## 手順

- 1 雷源アダプタポートをコンピュータベースのスロットに配置します。
- 2 雷源アダプタポートケーブルをシステム基板に接続します。
- 3 雷源アダプタポートケーブルをコンピュータベースの配線ガイドに沿って 配線します。

- 1 [ディスプレイアセンブリ](#page-73-0)を取り付けます。
- 2 [「システム基板](#page-59-0)の取り付け」の手順 3 から 10 に従ってください。
- 3 [「パームレスト](#page-38-0)の取り付け」の手順 2 から 6 に従ってください。
- 4 [キーボード](#page-32-0)を取り付けます。
- 5 [ワイヤレスカード](#page-28-0)を取り付けます。
- 6 [メモリモジュール](#page-24-0)を取り付けます。
- 7 [「ハードドライブの](#page-21-0)取り付け」の手順 3 から 5 に従ってください。
- 8 [ベースパネル](#page-14-0)を取り付けます。
- 9 [バッテリー](#page-13-0)を取り付けます。

<span id="page-77-0"></span>ディスプレイベゼルの取り外し

### 作業を開始する前に

Ø

メモ: これらの手順は、非タッチスクリーンディスプレイのラップトップに のみ適用されます。

- 1 [バッテリー](#page-12-0)を取り外します。
- 2 [ベースパネル](#page-14-0)を取り外します。
- 3 [「ハードドライブの](#page-17-0)取り外し」の手順1から3に従ってください。
- 4 [メモリモジュール](#page-22-0)を取り外します。
- 5 [ワイヤレスカード](#page-26-0)を取り外します。
- 6 [キーボード](#page-29-0)を取り外します。
- 7 [「パームレスト](#page-33-0)の取り外し」の手順1から8に従ってください。
- 8 [「システム基板](#page-56-0)の取り外し」の手順 1 から 8 に従ってください。
- 9 [ディスプレイアセンブリ](#page-70-0)を取り外します。

手順

1 ディスプレイベゼルの内側の端を指先で慎重に持ち上げます。

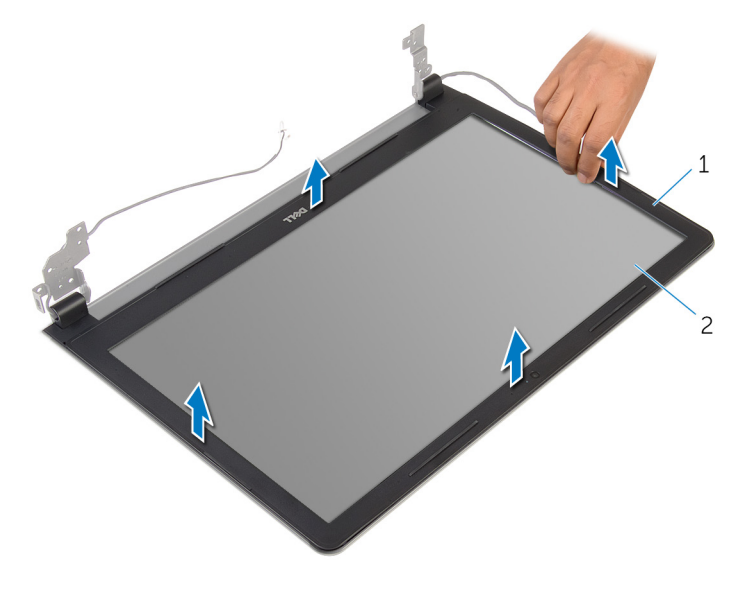

- 1 ディスプレイベゼル 2 ディスプレイパネル
- 2 ディスプレイベゼルを持ち上げて、ディスプレイアセンブリから取り外しま す。

<span id="page-79-0"></span>ディスプレイベゼルの取り付け

### 手順

ディスプレイベゼルをディスプレイ背面カバーに合わせ、ディスプレイベゼルを 所定の位置にゆっくりとはめ込みます。

- 1 [ディスプレイアセンブリ](#page-73-0)を取り付けます。
- 2 [「システム基板](#page-59-0)の取り付け」の手順 3 から 10 に従ってください。
- 3 [「パームレスト](#page-38-0)の取り付け」の手順 2 から 6 に従ってください。
- 4 [キーボード](#page-32-0)を取り付けます。
- 5 [ワイヤレスカード](#page-28-0)を取り付けます。
- 6 [メモリモジュール](#page-24-0)を取り付けます。
- 7 [「ハードドライブの](#page-21-0)取り付け」の手順 3 から 5 に従ってください。
- 8 [ベースパネル](#page-16-0)を取り付けます。
- 9 [バッテリー](#page-13-0)を取り付けます。

<span id="page-80-0"></span>ディスプレイパネルの取り外し

### 作業を開始する前に

Ø

メモ: これらの手順は、非タッチスクリーンディスプレイのラップトップに のみ適用されます。

- 1 [バッテリー](#page-12-0)を取り外します。
- 2 [ベースパネル](#page-14-0)を取り外します。
- 3 [「ハードドライブの](#page-17-0)取り外し」の手順1から3に従ってください。
- 4 [メモリモジュール](#page-22-0)を取り外します。
- 5 [ワイヤレスカード](#page-26-0)を取り外します。
- 6 [キーボード](#page-29-0)を取り外します。
- 7 [「パームレスト](#page-33-0)の取り外し」の手順1から8に従ってください。
- 8 [「システム基板](#page-56-0)の取り外し」の手順 1 から 8 に従ってください。
- 9 [ディスプレイアセンブリ](#page-70-0)を取り外します。
- 10 [ディスプレイベゼル](#page-77-0)を取り外します。

#### 手順

1 ディスプレイパネルをディスプレイ背面カバーに固定しているネジを外し ます。

2 ディスプレイパネルを裏返します。

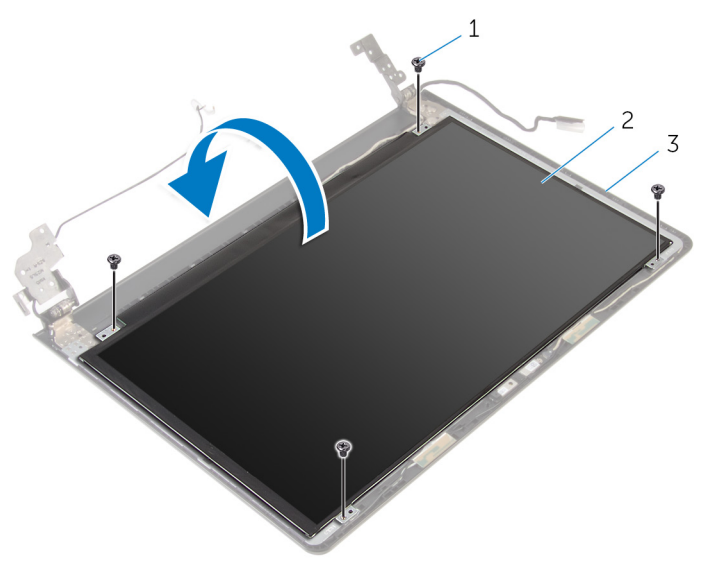

1 ネジ(4) 2 ディスプレイパネル

3 ディスプレイ背面カバー

- 3 ディスプレイケーブルをディスプレイ背面カバーに固定しているテープを 剥がします。
- 4 ラッチを持ち上げ、ディスプレイケーブルをディスプレイ背面カバーから外 します。

5 ディスプレイパネルを持ち上げて、ディスプレイ背面カバーから取り外しま す。

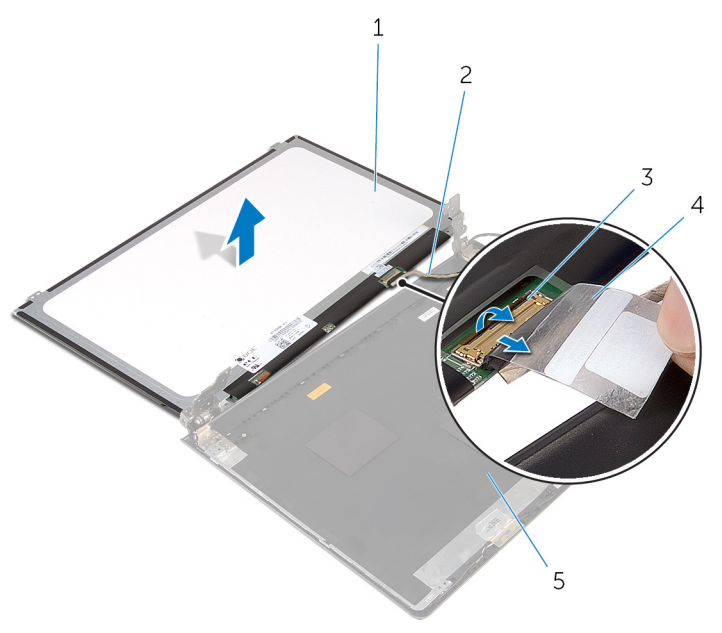

- 
- 
- 1 ディスプレイパネル 2 ディスプレイケーブル
- 3 ラッチ 4 テープ

<span id="page-83-0"></span>ディスプレイパネルの取り付け

## 手順

- 1 ディスプレイケーブルをディスプレイ背面カバーのコネクタに差し込み、ラ ッチを押し下げてケーブルを固定します。
- 2 ディスプレイケーブルをディスプレイ背面カバーに固定するテープを貼り 付けます。
- 3 ディスプレイパネルを裏返し、ディスプレイ背面カバーの上に置きます。
- 4 ディスプレイパネルのネジ穴とディスプレイ背面カバーのネジ穴の位置を 合わせます。
- 5 ディスプレイパネルをディスプレイ背面カバーに固定するネジを取り付け ます。

- 1 [ディスプレイベゼル](#page-79-0)を取り付けます。
- 2 [ディスプレイアセンブリ](#page-73-0)を取り付けます。
- 3 [「システム基板](#page-59-0)の取り付け」の手順 3 から 10 に従ってください。
- 4 [「パームレスト](#page-38-0)の取り付け」の手順 2 から 6 に従ってください。
- 5 [キーボード](#page-32-0)を取り付けます。
- 6 [ワイヤレスカード](#page-28-0)を取り付けます。
- 7 [メモリモジュール](#page-24-0)を取り付けます。
- 8 [「ハードドライブの](#page-21-0)取り付け」の手順 3 から 5 に従ってください。
- 9 [ベースパネル](#page-16-0)を取り付けます。
- 10 [バッテリー](#page-13-0)を取り付けます。

# カメラの取り外し

警告: コンピュータ内部の作業を始める前に、お使いのコンピュータに同梱 の安全に関する情報を読み[、コンピュータ内部の作業を始める前に](#page-8-0)その手 順に従ってください。コンピュータ内部の作業を終えた後[、コンピュータ](#page-11-0) [内部の作業を終えた後](#page-11-0)の指示に従ってください。より安全にお使いいただ くためのベストプラクティスについては、dell.com/ regulatory\_compliance の規制順守のホームページを参照してくださ い。

## 作業を開始する前に

Ø

メモ: これらの手順は、非タッチスクリーンディスプレイのラップトップに のみ適用されます。

- 1 [バッテリー](#page-12-0)を取り外します。
- 2 [ベースパネル](#page-14-0)を取り外します。
- 3 [「ハードドライブの](#page-17-0)取り外し」の手順1から3に従ってください。
- 4 [メモリモジュール](#page-22-0)を取り外します。
- 5 [ワイヤレスカード](#page-26-0)を取り外します。
- 6 [キーボード](#page-29-0)を取り外します。
- 7 [「パームレスト](#page-33-0)の取り外し」の手順1から8に従ってください。
- 8 [「システム基板](#page-56-0)の取り外し」の手順 1 から 8 に従ってください。
- 9 [ディスプレイアセンブリ](#page-70-0)を取り外します。
- 10 [ディスプレイベゼル](#page-77-0)を取り外します。

## 手順

1 プラスチックスクライブを使用して、カメラを慎重に持ち上げ、ディスプレ イ背面カバーから取り外します。

カメラケーブルをカメラから取り外します。

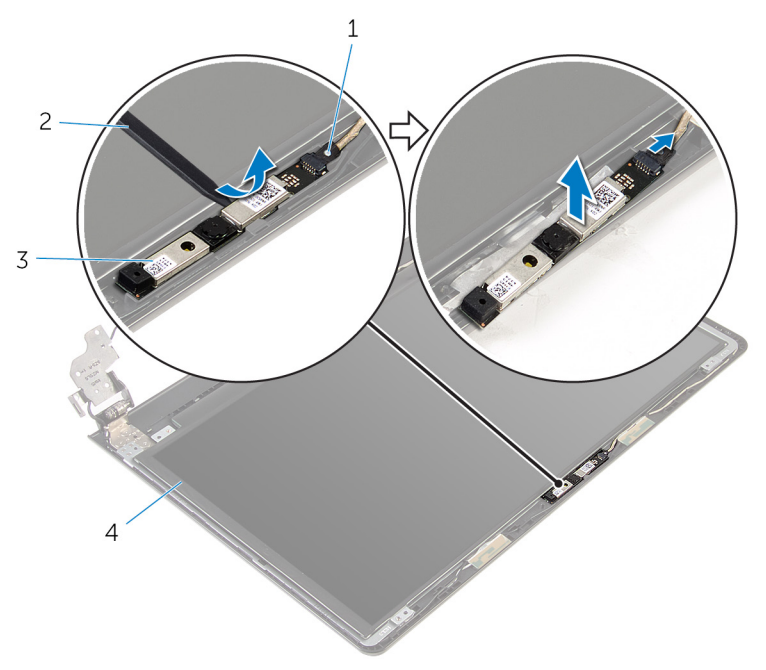

- 
- カメラケーブル 2 プラスチックスクライブ
- カメラ

# カメラの取り付け

△ 警告: コンピュータ内部の作業を始める前に、お使いのコンピュータに同梱 の安全に関する情報を読み[、コンピュータ内部の作業を始める前に](#page-8-0)その手 順に従ってください。コンピュータ内部の作業を終えた後[、コンピュータ](#page-11-0) [内部の作業を終えた後](#page-11-0)の指示に従ってください。より安全にお使いいただ くためのベストプラクティスについては、dell.com/ regulatory\_compliance の規制順守のホームページを参照してくださ い。

## 作業を終えた後に

- 1 [ディスプレイベゼルを](#page-79-0)取り付けます。
- 2 [ディスプレイアセンブリを](#page-73-0)取り付けます。
- 3 [システム基板を](#page-59-0)取り付けます。
- 4 [パームレストを](#page-38-0)取り付けます。
- 5 [キーボードを](#page-32-0)取り付けます。
- 6 [ワイヤレスカードを](#page-28-0)取り付けます。
- 7 [メモリモジュールを](#page-24-0)取り付けます。
- 8 [「ハードドライブの](#page-21-0)取り付け」の手順 3 から 5 に従ってください。
- 9 [ベースパネルを](#page-16-0)取り付けます。
- 10 [バッテリーを](#page-13-0)取り付けます。

#### 手順

- 1 カメラにカメラケーブルを接続します。
- 2 カメラをディスプレイ背面カバーの位置合わせポストに揃え、所定の位置に はめ込みます。

ディスプレイヒンジの取り外し

#### 作業を開始する前に

Ø

メモ: これらの手順は、非タッチスクリーンディスプレイのラップトップに のみ適用されます。

- 1 [バッテリー](#page-12-0)を取り外します。
- 2 [ベースパネル](#page-14-0)を取り外します。
- 3 [「ハードドライブの](#page-17-0)取り外し」の手順1から3に従ってください。
- 4 [メモリモジュール](#page-22-0)を取り外します。
- 5 [ワイヤレスカード](#page-26-0)を取り外します。
- 6 [キーボード](#page-29-0)を取り外します。
- 7 [「パームレスト](#page-33-0)の取り外し」の手順1から8に従ってください。
- 8 [「システム基板](#page-56-0)の取り外し」の手順 1 から 8 に従ってください。
- 9 [ディスプレイアセンブリ](#page-70-0)を取り外します。
- 10 [ディスプレイパネル](#page-80-0)を取り外します。
- 11 [ディスプレイベゼル](#page-77-0)を取り外します。

## 手順

1 ディスプレイヒンジをディスプレイ背面カバーに固定しているネジを外し ます。

ヒンジをラッチから外し、ディスプレイヒンジを持ち上げてディスプレイ背 面カバーから取り外します。

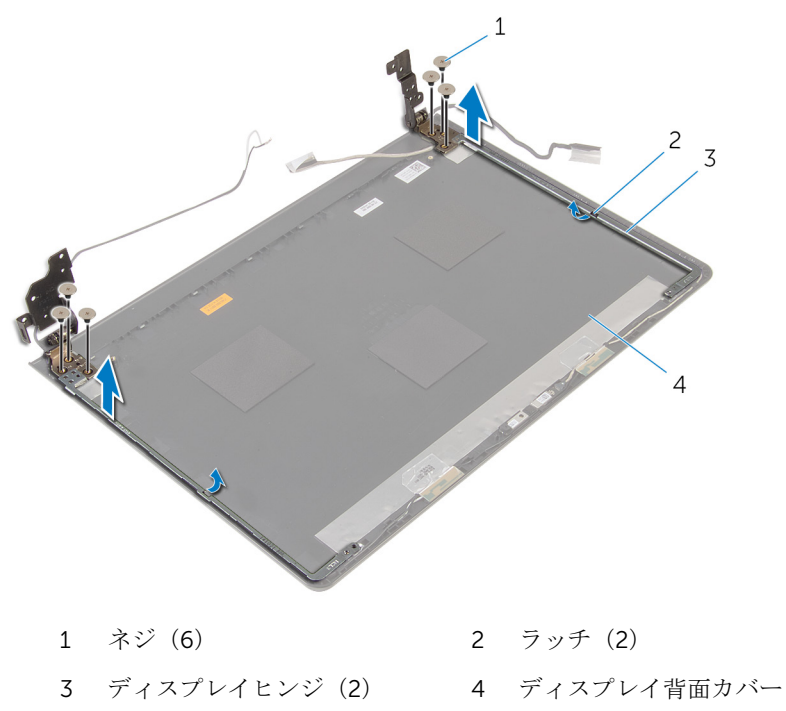

ディスプレイヒンジの取り付け

手順

- 1 ヒンジをディスプレイ背面カバーのラッチの下にスライドさせます。
- 2 ディスプレイヒンジのネジ穴をディスプレイ背面カバーのネジ穴に合わせ ます。
- 3 ディスプレイヒンジをディスプレイ背面カバーに固定するネジを取り付け ます。

- 1 [ディスプレイベゼル](#page-79-0)を取り付けます。
- 2 [ディスプレイパネル](#page-83-0)を取り付けます。
- 3 [ディスプレイアセンブリ](#page-73-0)を取り付けます。
- 4 [「システム基板](#page-59-0)の取り付け」の手順 3 から 10 に従ってください。
- 5 [「パームレスト](#page-38-0)の取り付け」の手順 2 から 6 に従ってください。
- 6 [キーボード](#page-32-0)を取り付けます。
- 7 [ワイヤレスカード](#page-28-0)を取り付けます。
- 8 [メモリモジュール](#page-24-0)を取り付けます。
- 9 [「ハードドライブの](#page-21-0)取り付け」の手順 3 から 5 に従ってください。
- 10 [ベースパネル](#page-16-0)を取り付けます。
- 11 [バッテリー](#page-13-0)を取り付けます。

# BIOS のフラッシュ

更新がある場合やシステム基板を取り付ける場合に、BIOS のフラッシュ(更新) を行う必要があります。BIOS のフラッシュは、次の通りです。

- 1 コンピュータの電源を入れます。
- 2 dell.com/supportにアクセスします。
- 3 Product Support (製品サポート)をクリックし、ノートパソコンのサービ スタグを入力し、Submit (送信) をクリックします。

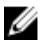

■ メモ: サービスタグがない場合は、自動検出機能を使用するか、お使い のコンピュータのモデルを手動で参照してください。

- 4 Drivers & Downloads (ドライバとダウンロード)をクリックします。
- 5 Or, show me all available drivers for…(または、使用可能なすべてのドラ イバを表示)にスクロールダウンして Category (カテゴリ)ドロップダウ ンリストから BIOS を選択します。

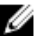

メモ: Change OS (OS を変更)ドロップダウンリストから、お使いの コンピュータにインストールされているオペレーティングシステムを 選択します。

- **6 BIOS** を展開し、利用可能な BIOS ファイルを表示します。
- 7 ファイルをダウンロードをクリックして、お使いのコンピュータの BIOS の 最新バージョンをダウンロードします。
- 8 ファイルを保存し、ダウンロードが完了したら、BIOS アップデートファイ ルを保存したフォルダに移動します。
- 9 BIOS アップデートファイルのアイコンをダブルクリックし、画面に表示さ れる指示に従います。

「困ったときは」と「デルへのお 問い合わせ」

# セルフヘルプリソース

オンラインのセルフヘルプリソースを使ってデルの製品とサービスに関するヘ ルプ情報を取得できます。

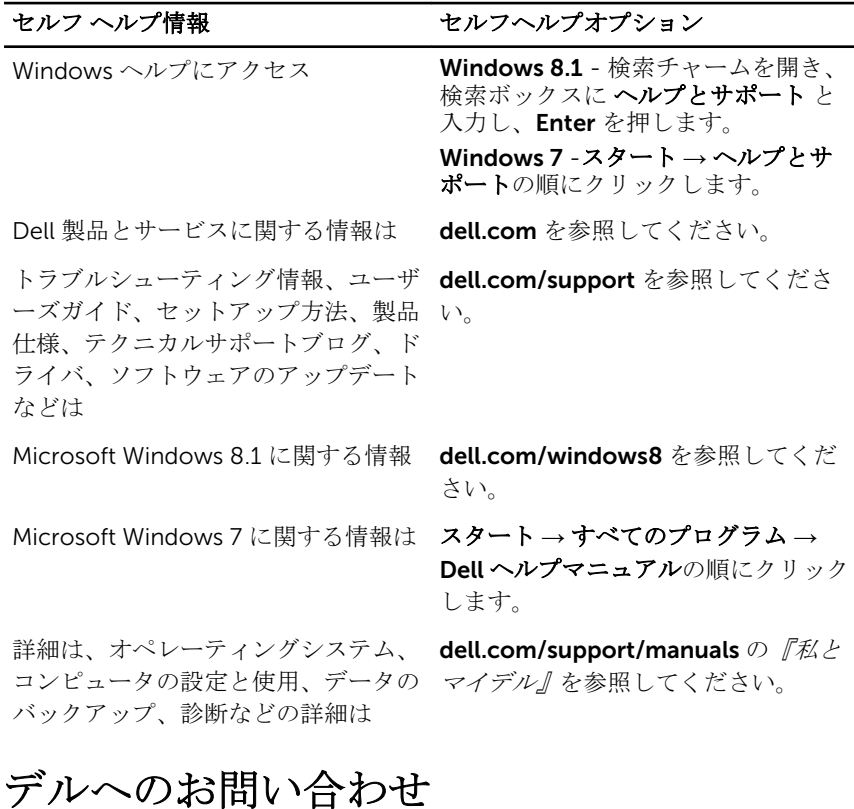

販売、テクニカルサポート、カスタマーサービスに関するデルへのお問い合わせ は、dell.com/contactdell を参照してください。

メモ: 各種サービスのご提供は国や製品によって異なり、国によってはご利 Ű 用いただけないサービスもございます。

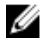

■ メモ: お使いのコンピュータがインターネットに接続されていない場合は、 購入時の納品書、出荷伝票、請求書、またはデルの製品カタログで連絡先 をご確認ください。